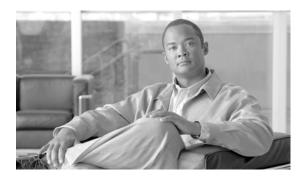

# **Virtual Private Network Commands on Cisco IOS XR Software**

This chapter describes the commands used to configure, monitor, and troubleshoot a Layer 2 or Layer 3 virtual private network (VPN).

For detailed information about MPLS concepts, configuration tasks, and examples, refer to the Cisco IOS XR MPLS Configuration Guide.

# authentication (L2TP)

To enable L2TP authentication for a specified L2TP class name, use the **authentication** command in L2TP class configuration mode. To return to the default behavior, use the **no** form of this command.

#### authentication

#### no authentication

**Syntax Description** 

This command has no arguments or keywords.

Defaults

No default behavior or values

**Command Modes** 

L2TP class configuration

#### **Command History**

| Release       | Modification                                                     |
|---------------|------------------------------------------------------------------|
| Release 3.7.0 | This command was introduced on the Cisco XR 12000 Series Router. |

#### **Usage Guidelines**

To use this command, you must be in a user group associated with a task group that includes the proper task IDs. For detailed information about user groups and task IDs, see the *Configuring AAA Services on Cisco IOS XR Software* module of the *Cisco IOS XR System Security Configuration Guide*.

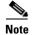

You can also enable L2TP authentication for a specified class name from L2TP class configuration submode. To enter this submode, enter the **l2tp-class** command followed by the class name.

### Task ID

| Task ID | Operations  |  |
|---------|-------------|--|
| 12vpn   | read, write |  |

#### Examples

The following example shows how to configure L2TP authentication for the specified L2TP class name "cisco":

RP/0/0/CPU0:router# configure
RP/0/0/CPU0:router(config)# 12tp-class cisco
RP/0/0/CPU0:router(config-12tp-class)# authentication

| Command               | Description                                                                                          |
|-----------------------|----------------------------------------------------------------------------------------------------|
| hello-interval (L2TP) | Configures the duration between control channel hello packets.                                       |
| hidden (L2TP)         | Enables hidden AVPs.                                                                                 |
| hostname (L2TP)       | Defines the name used in the L2TP hostname AVP.                                                      |
| 12tp-class            | Enters L2TP class configuration mode where you can define L2TP control plane configuration settings. |
| password (L2TP)       | Defines a password and password encryption type for control channel authentication.                  |
| receive-window (L2TP) | Configures the receive window size for the L2TP server.                                              |
| retransmit (L2TP)     | Configures retransmit retry and timeout values for the L2TP server.                                  |
| show 12tp session     | Displays information about L2TP sessions.                                                            |
| show l2tp tunnel      | Displays information about L2TP tunnels.                                                             |
| timeout setup (L2TP)  | Configures timeout definitions for L2TP session setup.                                               |

# clear I2tp counters control session

To clear L2TP control counters for a session, use the **clear l2tp counters control session** command in EXEC mode.

clear 12tp counters control session {fsm} [event | state transition]

#### **Syntax Description**

| fsm        | Clears finite state machine counters.     |  |
|------------|-------------------------------------------|--|
| event      | Clears state machine event counters.      |  |
| state      | Clears state machine state counters.      |  |
| transition | Clears state machine transition counters. |  |

Defaults

No default behavior or values

**Command Modes** 

**EXEC** 

#### **Command History**

| Release       | Modification                                                     |
|---------------|------------------------------------------------------------------|
| Release 3.7.0 | This command was introduced on the Cisco XR 12000 Series Router. |

#### **Usage Guidelines**

To use this command, you must be in a user group associated with a task group that includes the proper task IDs. For detailed information about user groups and task IDs, see the *Configuring AAA Services on Cisco IOS XR Software* module of the *Cisco IOS XR System Security Configuration Guide*.

### Task ID

| Task ID | Operations  |
|---------|-------------|
| 12vpn   | read, write |

#### Examples

The following example shows how to clear all L2TP state machine transition counters:

RP/0/0/CPU0:router# clear 12tp counters control session fsm state transition

| Command                               | Description                          |
|---------------------------------------|--------------------------------------|
| clear 12tp counters control tunnel    | Clears L2TP control tunnel counters. |
| clear l2tp tunnel                     | Clears L2TP tunnels.                 |
| show 12tp counters forwarding session | Shows L2TP forward session counters. |

# clear l2tp counters control tunnel

To clear L2TP control counters for a tunnel, use the **clear l2tp counters control tunnel** command in EXEC mode.

clear 12tp counters control tunnel {all | authentication | id tunnel id}

#### **Syntax Description**

| all            | Clears all L2TP counters, except authentication counters |  |
|----------------|----------------------------------------------------------|--|
| authentication | Clears tunnel authentication counters.                   |  |
| id tunnel id   | Clears a specified counter. Range is 1 to 4294967295.    |  |

#### **Defaults**

No default behavior or values

#### **Command Modes**

**EXEC** 

#### **Command History**

| Release       | Modification                                                     |
|---------------|------------------------------------------------------------------|
| Release 3.7.0 | This command was introduced on the Cisco XR 12000 Series Router. |

#### **Usage Guidelines**

To use this command, you must be in a user group associated with a task group that includes the proper task IDs. For detailed information about user groups and task IDs, see the *Configuring AAA Services on Cisco IOS XR Software* module of the *Cisco IOS XR System Security Configuration Guide*.

#### Task ID

| Task ID | Operations  |
|---------|-------------|
| 12vpn   | read, write |

#### **Examples**

The following example shows how to clear all L2TP control tunnel counters:

RP/0/0/CPU0:router# clear 12tp counters control tunnel all

| Command                               | Description                           |
|---------------------------------------|---------------------------------------|
| clear 12tp counters control session   | Clears L2TP control session counters. |
| clear l2tp tunnel                     | Clears L2TP tunnels.                  |
| show 12tp counters forwarding session | Shows L2TP forward session counters.  |

# clear I2tp tunnel

To clear L2TP tunnels, use the **clear l2tp tunnel** command in EXEC mode.

**clear l2tp tunnel** {**all** | **id** tunnel id | **l2tp-class** class name | **local ipv4** ipv4 address | **remote ipv4** ipv4 address]

#### **Syntax Description**

| all                      | Clears all L2TP tunnels.                                             |
|--------------------------|----------------------------------------------------------------------|
| id tunnel id             | Clears a specified tunnel.                                           |
| 12tp-class class name    | Clears all L2TP tunnels based on L2TP class name.                    |
| local ipv4 ipv4 address  | Clears all local tunnels based on the specified local IPv4 address.  |
| remote ipv4 ipv4 address | Clears all remote tunnels based on the specified local IPv4 address. |

Defaults

No default behavior or values

#### **Command Modes**

**EXEC** 

#### **Command History**

| Release       | Modification                                                     |
|---------------|------------------------------------------------------------------|
| Release 3.7.0 | This command was introduced on the Cisco XR 12000 Series Router. |

#### **Usage Guidelines**

To use this command, you must be in a user group associated with a task group that includes the proper task IDs. For detailed information about user groups and task IDs, see the *Configuring AAA Services on Cisco IOS XR Software* module of the *Cisco IOS XR System Security Configuration Guide*.

#### Task ID

| Task ID | Operations  |
|---------|-------------|
| 12vpn   | read, write |

#### **Examples**

The following example shows how to clear all L2TP tunnels:

RP/0/0/CPU0:router# clear 12tp tunnel all

| Command                             | Description                               |
|-------------------------------------|-------------------------------------------|
| clear 12tp counters control session | Clears L2TP session counters.             |
| clear 12tp counters control tunnel  | Clears L2TP tunnel counters.              |
| show l2tp session                   | Displays information about L2TP sessions. |

# clear I2vpn collaborators

To clear the state change counters for L2VPN collaborators, use the **clear l2vpn collaborators** command in EXEC mode.

#### clear 12vpn collaborators

**Syntax Description** 

This command has no arguments or keywords.

**Defaults** 

No default behavior or values

**Command Modes** 

**EXEC** 

### **Command History**

| Release       | Modification                                                                     |  |
|---------------|----------------------------------------------------------------------------------|--|
| Release 3.4.0 | This command was introduced on the Cisco CRS-1 and Cisco XR 12000 Series Router. |  |
| Release 3.5.0 | No modification.                                                                 |  |
| Release 3.6.0 | No modification.                                                                 |  |
| Release 3.7.0 | No modification.                                                                 |  |

#### **Usage Guidelines**

To use this command, you must be in a user group associated with a task group that includes the proper task IDs. For detailed information about user groups and task IDs, see the *Configuring AAA Services on Cisco IOS XR Software* module of the *Cisco IOS XR System Security Configuration Guide*.

#### Task ID

| Task ID | Operations  |
|---------|-------------|
| 12vpn   | read, write |

#### **Examples**

The following example shows how to clear change counters for L2VPN collaborators:

RP/0/RP0/CPU0:router# clear 12vpn collaborators

| Command                  | Description                                       |
|--------------------------|---------------------------------------------------|
| show l2vpn collaborators | Displays change counters for L2VPN collaborators. |

# clear I2vpn counters I2tp

To clear L2VPN statistical information, such as, packets dropped, use the **clear l2vpn counters l2tp** command in EXEC mode.

clear l2vpn counters l2tp [neighbor ip-address [pw-id value]]

#### **Syntax Description**

| l2tp                | Clears all L2TP counters.                                                   |
|---------------------|-----------------------------------------------------------------------------|
| neighbor ip-address | (Optional) Clears all L2TP counters for the specified neighbor.             |
| pw-id value         | (Optional) Configures the pseudowire ID. The range is from 1 to 4294967295. |

**Defaults** 

No default behavior or values

#### **Command Modes**

**EXEC** 

#### **Command History**

| Release       | Modification                                                                     |
|---------------|----------------------------------------------------------------------------------|
| Release 3.4.0 | This command was introduced on the Cisco CRS-1 and Cisco XR 12000 Series Router. |
| Release 3.5.0 | No modification.                                                                 |
| Release 3.6.0 | No modification.                                                                 |
| Release 3.7.0 | The <b>pw-id</b> keyword was added.                                              |

#### **Usage Guidelines**

To use this command, you must be in a user group associated with a task group that includes the proper task IDs. For detailed information about user groups and task IDs, see the *Configuring AAA Services on Cisco IOS XR Software* module of the *Cisco IOS XR System Security Configuration Guide*.

#### Task ID

| Task ID | Operations  |
|---------|-------------|
| 12vpn   | read, write |

#### Examples

The following example shows how to clear all L2TP counters:

RP/0/RP0/CPU0:router# clear 12vpn counters 12tp

| Command                  | Description                                       |
|--------------------------|---------------------------------------------------|
| show l2vpn collaborators | Displays change counters for L2VPN collaborators. |

# clear I2vpn counters bridge mac-withdrawal

To clear the MAC withdrawal statistics for the counters of the bridge domain, use the **clear 12vpn counters bridge mac-withdrawal** command in EXEC mode.

clear l2vpn counters bridge mac-withdrawal {all | group group name {bd-name bd-name} |
 neighbor ip-address {pw-id value}}

#### **Syntax Description**

| all                 | Clears the MAC withdrawal statistics over all the bridges.                                             |
|---------------------|----------------------------------------------------------------------------------------------------|
| group group name    | Clears the MAC withdrawal statistics over the specified group.                                         |
| bd-name bd-name     | Clears the MAC withdrawal statistics over the specified bridge.                                        |
| neighbor ip-address | Clears the MAC withdrawal statistics over the specified neighbor.                                      |
| pw-id value         | Clears the MAC withdrawal statistics over the specified pseudowire. The range is from 1 to 4294967295. |

**Defaults** 

No default behavior or values

Command Modes

**EXEC** 

#### **Command History**

| Release       | Modification                                                     |
|---------------|------------------------------------------------------------------|
| Release 3.7.0 | This command was introduced on the Cisco XR 12000 Series Router. |

#### **Usage Guidelines**

To use this command, you must be in a user group associated with a task group that includes the proper task IDs. For detailed information about user groups and task IDs, see the *Configuring AAA Services on Cisco IOS XR Software* module of the *Cisco IOS XR System Security Configuration Guide*.

#### Task ID

| Task ID | Operations  |
|---------|-------------|
| 12vpn   | read, write |

#### **Examples**

The following example shows how to clear the MAC withdrawal statistics over all the bridges:

RP/0/0/CPU0:router# clear 12vpn counters bridge mac-withdrawal all

# clear I2vpn forwarding counters

To clear L2VPN forwarding counters, use the **clear l2vpn forwarding counters** command in EXEC mode.

#### clear 12vpn forwarding counters

**Syntax Description** 

This command has no arguments or keywords.

Defaults

No default behavior or values

**Command Modes** 

**EXEC** 

#### **Command History**

| Release       | Modification                                                                     |
|---------------|----------------------------------------------------------------------------------|
| Release 3.4.0 | This command was introduced on the Cisco CRS-1 and Cisco XR 12000 Series Router. |
| Release 3.5.0 | No modification.                                                                 |
| Release 3.6.0 | No modification.                                                                 |
| Release 3.7.0 | No modification.                                                                 |

### **Usage Guidelines**

To use this command, you must be in a user group associated with a task group that includes the proper task IDs. For detailed information about user groups and task IDs, see the *Configuring AAA Services on Cisco IOS XR Software* module of the *Cisco IOS XR System Security Configuration Guide*.

#### Task ID

| Task ID | Operations  |
|---------|-------------|
| 12vpn   | read, write |

#### **Examples**

The following example shows how to clear L2VPN forwarding counters:

RP/0/RP0/CPU0:router# clear 12vpn forwarding counters

| Command               | Description                                                       |  |
|-----------------------|-------------------------------------------------------------------|--|
| show 12vpn forwarding | Displays the state of the interprocess communications connections |  |
|                       | between l2vpn_mgr and other processes.                            |  |

# clear I2vpn forwarding mac-address-table

To clear L2VPN forwarding MAC address tables, use the **clear l2vpn forwarding mac-address-table** command in EXEC mode.

**clear 12vpn forwarding mac-address-table** {**address** address | **bridge-domain** name | **interface** type interface-id | **location** node-id}

#### **Syntax Description**

| address            | Clears a specified MAC address.                                                                                                    |  |
|--------------------|----------------------------------------------------------------------------------------------------|--|
| bridge-domain name | Clears bridge domains learned from a MAC address table.                                                                                              |  |
| type               | Interface type. For more information, use the question mark (?) online help function.                                                                |  |
| interface-id       | Identifies a physical interface or a virtual interface.                                                                                              |  |
|                    | <b>Note</b> Use the show interfaces command to see a list of all possible interfaces currently configured on the router.                             |  |
|                    | For more information about the syntax for the router, use the question mark (?) online help function.                                                |  |
| location node-id   | Clears L2VPN forwarding message counters for the specified location. The <i>node-id</i> argument is entered in the <i>rack/slot/module</i> notation. |  |

#### **Defaults**

No default behavior or values

#### **Command Modes**

**EXEC** 

#### **Command History**

| Release       | Modification                                                                     |  |
|---------------|----------------------------------------------------------------------------------|--|
| Release 3.5.0 | This command was introduced on the Cisco CRS-1 and Cisco XR 12000 Series Router. |  |
| Release 3.6.0 | No modification.                                                                 |  |
| Release 3.7.0 | No modification.                                                                 |  |

#### **Usage Guidelines**

To use this command, you must be in a user group associated with a task group that includes the proper task IDs. For detailed information about user groups and task IDs, see the *Configuring AAA Services on Cisco IOS XR Software* module of the *Cisco IOS XR System Security Configuration Guide*.

#### Task ID

| Task ID | Operations  |
|---------|-------------|
| 12vpn   | read, write |

#### **Examples**

The following example shows how to clear L2VPN forwarding MAC address tables on a specified node: RP/0/RP0/CPU0:router# clear l2vpn forwarding mac-address location 1/1/1

| Command               | Description                                                       |  |
|-----------------------|-------------------------------------------------------------------|--|
| show 12vpn forwarding | Displays the state of the interprocess communications connections |  |
|                       | between l2vpn_mgr and other processes.                            |  |

# clear I2vpn forwarding message counters

To clear L2VPN forwarding message counters, use the **clear l2vpn forwarding message counters** command in EXEC mode.

clear 12vpn forwarding message counters {location node-id}

| •  |        | _                |        |
|----|--------|------------------|--------|
| ~1 | /ntay  | Descr            | ıntı∩n |
| •  | IIILUA | <b>D C 3 C I</b> | puon   |

| location node-id | Clears L2VPN forwarding message counters for the specified location.            |
|------------------|---------------------------------------------------------------------------------|
|                  | The <i>node-id</i> argument is entered in the <i>rack/slot/module</i> notation. |

Defaults

No default behavior or values

**Command Modes** 

**EXEC** 

#### **Command History**

| Release       | Modification                                                                     |
|---------------|----------------------------------------------------------------------------------|
| Release 3.5.0 | This command was introduced on the Cisco CRS-1 and Cisco XR 12000 Series Router. |
| Release 3.6.0 | No modification.                                                                 |
| Release 3.7.0 | No modification.                                                                 |

#### **Usage Guidelines**

To use this command, you must be in a user group associated with a task group that includes the proper task IDs. For detailed information about user groups and task IDs, see the *Configuring AAA Services on Cisco IOS XR Software* module of the *Cisco IOS XR System Security Configuration Guide*.

#### Task ID

| Task ID | Operations  |
|---------|-------------|
| 12vpn   | read, write |

#### **Examples**

The following example shows how to clear L2VPN forwarding message counters:

RP/0/RP0/CPU0:router# clear 12vpn forwarding message counters location 0/1/0

| Command               | Description                                                       |
|-----------------------|-------------------------------------------------------------------|
| show l2vpn forwarding | Displays the state of the interprocess communications connections |
|                       | between 12vpn_mgr and other processes.                            |

# clear I2vpn forwarding table

To clear an L2VPN forwarding table at a specified location, use the **clear l2vpn forwarding table** command in EXEC mode.

clear 12vpn forwarding table {location node-id}

#### **Syntax Description**

| location node-id | Clears L2VPN forwarding tables for the specified location. The L2TP      |
|------------------|--------------------------------------------------------------------------|
|                  | class name argument is entered using standard rack/slot/module notation. |

Defaults

No default behavior or values

**Command Modes** 

**EXEC** 

#### **Command History**

| Release       | Modification                                                                     |
|---------------|----------------------------------------------------------------------------------|
| Release 3.4.0 | This command was introduced on the Cisco CRS-1 and Cisco XR 12000 Series Router. |
| Release 3.5.0 | No modification.                                                                 |
| Release 3.6.0 | No modification.                                                                 |
| Release 3.7.0 | No modification.                                                                 |

#### **Usage Guidelines**

To use this command, you must be in a user group associated with a task group that includes the proper task IDs. For detailed information about user groups and task IDs, see the *Configuring AAA Services on Cisco IOS XR Software* module of the *Cisco IOS XR System Security Configuration Guide*.

### Task ID

| Task ID | Operations  |
|---------|-------------|
| 12vpn   | read, write |

#### Examples

The following example shows how to clear an L2VPN forwarding table from a specified location:

RP/0/RP0/CPU0:router# clear 12vpn forwarding table location 1/2/3/5

| Command    | Description                                                               |
|------------|---------------------------------------------------------------------------|
| show l2vpn | Displays the state of the interprocess communications connections between |
| forwarding | 12vpn_mgr and other processes.                                            |

# digest (L2TP)

To configure digest options. use the **digest** command in L2TP class configuration mode. To return to the default behavior, use the **no** form of this command.

digest {check disable | hash {MD5 | SHA1} | secret {0 | 7 | word}}

no digest {check disable | hash {MD5 | SHA1} | secret {0 | 7 | word}}

#### **Syntax Description**

| check disable         | Disables digest checking.                                        |
|-----------------------|------------------------------------------------------------------|
| hash {MD5   SHA1}     | Configures the digest hash method (MD5 or SHA1). Default is MD5. |
| secret {0   7   word} | Configures a shared secret for message digest.                   |

#### Defaults

check disable: Digest checking is enabled by default.

**hash**: Default is MD5 if the **digest** command is issued without the secret keyword option and L2TPv3 integrity checking is enabled.

#### **Command Modes**

L2TP class configuration

#### **Command History**

| Release       | Modification                                                     |
|---------------|------------------------------------------------------------------|
| Release 3.7.0 | This command was introduced on the Cisco XR 12000 Series Router. |

#### **Usage Guidelines**

To use this command, you must be in a user group associated with a task group that includes the proper task IDs. For detailed information about user groups and task IDs, see the *Configuring AAA Services on Cisco IOS XR Software* module of the *Cisco IOS XR System Security Configuration Guide*.

The digest secret and hash algorithm can be configured in the 12tp-class configuration for authentication of the control channel. For control channel authentication to work correctly, however, both sides of the L2TP control channel connection must share a common secret and hash algorithm.

To update of digest secret without network disruption, Cisco supports a maximum to two digest secrets. You can configure a new secret while keeping the old secret valid. You can safely remove the old secret after you update all affected peer nodes with a new secret,

#### Task ID

| Task ID | Operations  |  |
|---------|-------------|--|
| 12vpn   | read, write |  |

#### **Examples**

The following example shows how to configure digest options for L2TP:

RP/0/0/CPU0:router# configure
RP/0/0/CPU0:router(config)# 12tp-class cisco
RP/0/0/CPU0:router(config-12tp-class)# digest check
RP/0/0/CPU0:router(config-12tp-class)# digest secret cisco hash md5

| Command               | Description                                                                                          |
|-----------------------|----------------------------------------------------------------------------------------------------|
| authentication (L2TP) | Enables L2TP authentication for a specified class name.                                              |
| hello-interval (L2TP) | Configures the hello-interval value for L2TP.                                                        |
| hidden (L2TP)         | Enables hidden AVPs.                                                                                 |
| hostname (L2TP)       | Defines the name used in the L2TP hostname AVP.                                                      |
| 12tp-class            | Enters L2TP class configuration mode where you can define L2TP control plane configuration settings. |
| password (L2TP)       | Defines a password and password encryption type for control channel authentication.                  |
| receive-window (L2TP) | Configures the receive window size for the L2TP server.                                              |
| retransmit (L2TP)     | Configures retransmit retry and timeout values for the L2TP server.                                  |
| show 12tp session     | Displays information about L2TP sessions.                                                            |
| show l2tp tunnel      | Displays information about L2TP tunnels.                                                             |
| timeout setup (L2TP)  | Configures timeout definitions for L2TP session setup.                                               |

# hello-interval (L2TP)

To configure the hello-interval value for L2TP (duration between control channel hello packets), use the **hello interval (L2TP)** command in L2TP class configuration mode. To return to the default behavior, use the **no** form of this command.

hello-interval interval

no hello-interval interval

#### **Syntax Description**

| interval | Interval (in seconds) between control channel hello packets. The range is |
|----------|---------------------------------------------------------------------------|
|          | from 0 to 1000. Default is 60 seconds.                                    |

Defaults

interval: 60 seconds

#### **Command Modes**

L2TP class configuration

#### **Command History**

| Release       | Modification                                                     |
|---------------|------------------------------------------------------------------|
| Release 3.7.0 | This command was introduced on the Cisco XR 12000 Series Router. |

#### **Usage Guidelines**

To use this command, you must be in a user group associated with a task group that includes the proper task IDs. For detailed information about user groups and task IDs, see the *Configuring AAA Services on Cisco IOS XR Software* module of the *Cisco IOS XR System Security Configuration Guide*.

### Task ID

| Task ID | Operations  |  |
|---------|-------------|--|
| 12vpn   | read, write |  |

#### **Examples**

The following example shows how to configure the hello-interval value for L2TP to 22 seconds:

RP/0/0/CPU0:router# configure
RP/0/0/CPU0:router(config)# 12tp-class cisco
RP/0/0/CPU0:router(config-12tp-class)# hello-interval 22

| Command               | Description                                                                                          |  |
|-----------------------|----------------------------------------------------------------------------------------------------|--|
| authentication (L2TP) | Enables L2TP authentication for a specified class name.                                              |  |
| digest (L2TP)         | Enables message digest validation.                                                                   |  |
| hidden (L2TP)         | Enables hidden AVPs.                                                                                 |  |
| hostname (L2TP)       | Defines the name used in the L2TP hostname AVP.                                                      |  |
| 12tp-class            | Enters L2TP class configuration mode where you can define L2TP control plane configuration settings. |  |
| password (L2TP)       | Defines a password and password encryption type for control channel authentication.                  |  |
| receive-window (L2TP) | Configures the receive window size for the L2TP server.                                              |  |
| retransmit (L2TP)     | Configures retransmit retry and timeout values for the L2TP server.                                  |  |
| show 12tp session     | Displays information about L2TP sessions.                                                            |  |
| show l2tp tunnel      | Displays information about L2TP tunnels.                                                             |  |
| timeout setup (L2TP)  | Configures timeout definitions for L2TP session setup.                                               |  |

# hidden (L2TP)

To enable hidden attribute-value pairs (AVPs), use the **hidden** command in L2TP class configuration mode. To return to the default behavior, use the **no** form of this command.

#### hidden

#### no hidden

#### **Syntax Description**

This command has no arguments or keywords.

#### Defaults

No default behavior or values

#### **Command Modes**

L2TP class configuration

#### **Command History**

| Release       | Modification                                                     |  |
|---------------|------------------------------------------------------------------|--|
| Release 3.7.0 | This command was introduced on the Cisco XR 12000 Series Router. |  |

#### **Usage Guidelines**

To use this command, you must be in a user group associated with a task group that includes the proper task IDs. For detailed information about user groups and task IDs, see the *Configuring AAA Services on Cisco IOS XR Software* module of the *Cisco IOS XR System Security Configuration Guide*.

#### Task ID

| Task ID | Operations  |
|---------|-------------|
| 12vpn   | read, write |

#### **Examples**

The following example shows how to enable hidden AVPs:

RP/0/0/CPU0:router# configure
RP/0/0/CPU0:router(config)# 12tp-class cisco
RP/0/0/CPU0:router(config-12tp-class)# hidden

| Command               | Description                                                                                          |  |
|-----------------------|----------------------------------------------------------------------------------------------------|--|
| authentication (L2TP) | Enables L2TP authentication for a specified class name.                                              |  |
| digest (L2TP)         | Enables message digest validation.                                                                   |  |
| hello-interval (L2TP) | Configures the hello-interval value for L2TP.                                                        |  |
| hostname (L2TP)       | Defines the name used in the L2TP hostname AVP.                                                      |  |
| 12tp-class            | Enters L2TP class configuration mode where you can define L2TP control plane configuration settings. |  |
| password (L2TP)       | Defines a password and password encryption type for control channel authentication.                  |  |
| receive-window (L2TP) | Configures the receive window size for the L2TP server.                                              |  |
| retransmit (L2TP)     | Configures retransmit retry and timeout values for the L2TP server.                                  |  |
| show 12tp session     | Displays information about L2TP sessions.                                                            |  |
| show l2tp tunnel      | Displays information about L2TP tunnels.                                                             |  |
| timeout setup (L2TP)  | Configures timeout definitions for L2TP session setup.                                               |  |

# hostname (L2TP)

To define the name used in the L2TP hostname AVP, use the **hostname** command in L2TP class configuration mode. To return to the default behavior, use the **no** form of this command.

**hostname** { name }

**no hostname** { name }

**Syntax Description** 

name

Hostname used to identify the router during L2TP control channel authentication.

Defaults

No default behavior or values

Command Modes

L2TP class configuration

#### **Command History**

| Release       | Modification                                                     |
|---------------|------------------------------------------------------------------|
| Release 3.7.0 | This command was introduced on the Cisco XR 12000 Series Router. |

#### **Usage Guidelines**

To use this command, you must be in a user group associated with a task group that includes the proper task IDs. For detailed information about user groups and task IDs, see the *Configuring AAA Services on Cisco IOS XR Software* module of the *Cisco IOS XR System Security Configuration Guide*.

#### Task ID

| Task ID | Operations  |
|---------|-------------|
| 12vpn   | read, write |

#### **Examples**

The following example shows how to configure a hostname using the word "cisco":

RP/0/0/CPU0:router# configure

RP/0/0/CPU0:router(config)# 12tp-class cisco

RP/0/0/CPU0:router(config-12tp-class)# hostname cisco

| Command               | Description                                                                                          |  |
|-----------------------|----------------------------------------------------------------------------------------------------|--|
| authentication (L2TP) | Enables L2TP authentication for a specified class name.                                              |  |
| digest (L2TP)         | Enables message digest validation.                                                                   |  |
| hello-interval (L2TP) | Configures the hello-interval value for L2TP.                                                        |  |
| hidden (L2TP)         | Enables hidden AVPs.                                                                                 |  |
| 12tp-class            | Enters L2TP class configuration mode where you can define L2TP control plane configuration settings. |  |
| password (L2TP)       | Defines a password and password encryption type for control channel authentication.                  |  |
| receive-window (L2TP) | Configures the receive window size for the L2TP server.                                              |  |
| retransmit (L2TP)     | Configures retransmit retry and timeout values for the L2TP server.                                  |  |
| show 12tp session     | Displays information about L2TP sessions.                                                            |  |
| show l2tp tunnel      | Displays information about L2TP tunnels.                                                             |  |
| timeout setup (L2TP)  | Configures timeout definitions for L2TP session setup.                                               |  |

# interface (p2p)

To configure an attachment circuit, use the **interface** command in p2p configuration submode. To return to the default behavior, use the **no** form of this command.

interface interface name

no interface interface name

#### **Syntax Description**

| interface name | Configures the name of the interface or attachment circuit in |
|----------------|---------------------------------------------------------------|
|                | rack/slot/instance/port format.                               |

#### Defaults

No default behavior or values

#### **Command Modes**

p2p configuration submode

#### **Command History**

| Release       | Modification                                                                     |  |
|---------------|----------------------------------------------------------------------------------|--|
| Release 3.4.0 | This command was introduced on the Cisco CRS-1 and Cisco XR 12000 Series Router. |  |
| Release 3.5.0 | No modification.                                                                 |  |
| Release 3.6.0 | No modification.                                                                 |  |
| Release 3.7.0 | No modification.                                                                 |  |

#### **Usage Guidelines**

To use this command, you must be in a user group associated with a task group that includes the proper task IDs. For detailed information about user groups and task IDs, see the *Configuring AAA Services on Cisco IOS XR Software* module of the *Cisco IOS XR System Security Configuration Guide*.

#### Task ID

| Task ID | Operations  |
|---------|-------------|
| 12vpn   | read, write |

#### **Examples**

The following example shows how to configure an attachment circuit on a TenGigE interface:

```
RP/0/RP0/CPU0:router# configure
RP/0/RP0/CPU0:router(config)# 12vpn
RP/0/RP0/CPU0:router(config-l2vpn)# xconnect group gr1
RP/0/RP0/CPU0:router(config-l2vpn-xc)# p2p p001
RP/0/RP0/CPU0:router(config-l2vpn-xc-p2p)# interface TenGigE 1/1/1/1
```

interface (p2p)

| Command | Description                                                  |
|---------|--------------------------------------------------------------|
| p2p     | Enters p2p configuration submode to configure point-to-point |
|         | cross-connects.                                              |

# **12tp-class**

To enter L2TP class configuration mode where you can define an L2TP signalling template, use the **l2tp-class** command in global configuration mode. To delete the L2TP class, use the **no** form of this command.

**l2tp-class** *l2tp-class name* 

no l2tp-class l2tp-class name

#### **Syntax Description**

| l2tp-class name | Configures the La | 2TD class name    |
|-----------------|-------------------|-------------------|
| tzip-ciass name | Configures the L. | Z I P Class name. |

Defaults

No L2TP classes are defined.

#### **Command Modes**

Global configuration

#### **Command History**

| Release       | Modification                                                     |
|---------------|------------------------------------------------------------------|
| Release 3.7.0 | This command was introduced on the Cisco XR 12000 Series Router. |

#### **Usage Guidelines**

To use this command, you must be in a user group associated with a task group that includes the proper task IDs. For detailed information about user groups and task IDs, see the *Configuring AAA Services on Cisco IOS XR Software* module of the *Cisco IOS XR System Security Configuration Guide*.

Use the **l2tp-class** command to enter L2TP class configuration mode.

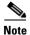

An L2TP class name must be defined before configuring L2TP control plane configuration settings.

#### Task ID

| Task ID | Operations  |  |
|---------|-------------|--|
| 12vpn   | read, write |  |

#### **Examples**

The following example shows how to enter L2TP configuration mode to create a template of L2TP control plane configuration settings that can be inherited by different pseudowire classes (in this case, the word "cisco" is used):

RP/0/0/CPU0:router# configure
RP/0/0/CPU0:router(config)# 12tp-class cisco
RP/0/0/CPU0:router(config-12tp-class)#

| Command               | Description                                                                         |
|-----------------------|-------------------------------------------------------------------------------------|
| authentication (L2TP) | Enables L2TP authentication for a specified class name.                             |
| digest (L2TP)         | Enables message digest validation.                                                  |
| hello-interval (L2TP) | Configures the hello-interval value for L2TP.                                       |
| hidden (L2TP)         | Enables hidden AVPs.                                                                |
| hostname (L2TP)       | Defines the name used in the L2TP hostname AVP.                                     |
| password (L2TP)       | Defines a password and password encryption type for control channel authentication. |
| receive-window (L2TP) | Configures the receive window size for the L2TP server.                             |
| retransmit (L2TP)     | Configures retransmit retry and timeout values for the L2TP server.                 |
| show 12tp session     | Displays information about L2TP sessions.                                           |
| show l2tp tunnel      | Displays information about L2TP tunnels.                                            |
| timeout setup (L2TP)  | Configures timeout definitions for L2TP session setup.                              |

# **12transport**

To configure a physical interface to operate in Layer 2 transport mode, use the **l2transport** command in interface configuration mode. To return to the default behavior, use the **no** form of this command.

#### 12transport

#### no l2transport

#### **Syntax Description**

This command has no arguments or keywords.

#### Defaults

No default behavior or values

#### **Command Modes**

Interface configuration

#### **Command History**

| Release       | Modification                                                                     |  |
|---------------|----------------------------------------------------------------------------------|--|
| Release 3.4.0 | This command was introduced on the Cisco CRS-1 and Cisco XR 12000 Series Router. |  |
| Release 3.5.0 | No modification.                                                                 |  |
| Release 3.6.0 | No modification.                                                                 |  |
| Release 3.7.0 | No modification.                                                                 |  |

### **Usage Guidelines**

To use this command, you must be in a user group associated with a task group that includes the proper task IDs. For detailed information about user groups and task IDs, see the *Configuring AAA Services on Cisco IOS XR Software* module of the *Cisco IOS XR System Security Configuration Guide*.

The l2transport keyword and the following configuration items are mutually exclusive:

- IPv4 Address and feature (for example, ACL) configuration
- IPv4 enable, address and feature (for example, ACL) configuration
- Bundle-enabling configuration
- L3 subinterfaces
- Layer 3 QoS Policy

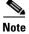

After an interface or connection is set to Layer 2 switched, commands such as **ipv4 address** are not usable. If you configure routing commands on the interface, **l2transport** will be rejected.

#### Task ID

| Task ID | Operations  |  |
|---------|-------------|--|
| 12vpn   | read, write |  |

#### Examples

The following example shows how to configure an interface or connection as Layer 2 switched under several different modes:

#### **Ethernet Port Mode:**

```
RP/0/RP0/CPU0:router# configure
RP/0/RP0/CPU0:router(config)# interface GigabitEthernet 0/0/0/0
RP/0/RP0/CPU0:router(config-if)# 12transport
```

#### **Ethernet VLAN Mode:**

```
RP/0/RP0/CPU0:router# configure
RP/0/RP0/CPU0:router(config)# interface GigabitEthernet 0/0/0/0.900 12transport
RP/0/RP0/CPU0:router(config-if)# dolq vlan 999
```

#### **Ethernet VLAN Mode (QinQ):**

```
RP/0/RP0/CPU0:router# configure
RP/0/RP0/CPU0:router(config)# interface GigabitEthernet 0/0/0/0.900 12transport
RP/0/RP0/CPU0:router(config-if)# dolq vlan 999 inner-vlan 888
```

#### **Ethernet VLAN Mode (QinAny):**

```
RP/0/RP0/CPU0:router# configure
RP/0/RP0/CPU0:router(config)# interface GigabitEthernet 0/0/0/0.900 12transport
RP/0/RP0/CPU0:router(config-if)# dolq vlan 999 vlan any
```

| Command               | Description                                                       |
|-----------------------|-------------------------------------------------------------------|
| show l2vpn forwarding | Displays the state of the interprocess communications connections |
|                       | between l2vpn_mgr and other processes.                            |

# **I2transport cell-packing**

To configure L2VPN cell packing parameters, use the **l2transport cell-packing** command in interface configuration mode. To return to the default behavior, use the **no** form of this command.

**12transport cell-packing** {maximum} {timer}

**no l2transport cell-packing** {maximum} {timer}

#### **Syntax Description**

| maximum | Maximum number of cells to be packed in a packet. Range is 2 to 86. |
|---------|---------------------------------------------------------------------|
| timer   | Cell packing timer (1, 2, or 3).                                    |

#### **Defaults**

No default behavior or values

#### **Command Modes**

Interface configuration

#### **Command History**

| Release       | Modification                                                     |  |
|---------------|------------------------------------------------------------------|--|
| Release 3.5.0 | This command was introduced on the Cisco XR 12000 Series Router. |  |
| Release 3.6.0 | No modification.                                                 |  |
| Release 3.7.0 | No modification.                                                 |  |

#### **Usage Guidelines**

To use this command, you must be in a user group associated with a task group that includes the proper task IDs. For detailed information about user groups and task IDs, see the *Configuring AAA Services on Cisco IOS XR Software* module of the *Cisco IOS XR System Security Configuration Guide*.

#### Task ID

| Task ID | Operations  |  |
|---------|-------------|--|
| 12vpn   | read, write |  |
| atm     | read, write |  |

#### **Examples**

The following example shows how to configure L2VPN cell packing parameters:

RP/0/0/CPU0:router# configure

RP/0/0/CPU0:router(config)# interface GigabitEthernet 0/0/0/0
RP/0/0/CPU0:router(config-if)# 12transport cell-packing 33 2

| Command               | Description                                                       |
|-----------------------|-------------------------------------------------------------------|
| show l2vpn forwarding | Displays the state of the interprocess communications connections |
|                       | between l2vpn_mgr and other processes.                            |

# **I2transport I2protocol**

To configure Layer 2 protocol handling, use the **l2transport l2protocol** command in interface configuration mode. To return to the default behavior, use the **no** form of this command.

**12transport 12protocol** {cdp | pvst | stp | vtp} {drop | experimental bits | tunnel experimental bits}

no l2transport l2protocol  $\{cdp \mid pvst \mid stp \mid vtp\}$   $\{drop \mid experimental \ bits \mid tunnel \ experimental \ bits\}$ 

#### **Syntax Description**

| cdp                      | Configures Cisco Discovery Protocol (CDP).         |
|--------------------------|----------------------------------------------------|
| pvst                     | Configures Per VLAN Spanning Tree protocol (PVST). |
| stp                      | Configures Spanning Tree Protocol (STP).           |
| vtp                      | Configures VLAN Trunk Protocol (VTP).              |
| drop                     | Drops the selected protocol packets.               |
| experimental bits        | Modifies the MPLS experimental bits.               |
| tunnel experimental bits | Configures tunnel protocol packets.                |

#### Defaults

No default behavior or values

#### **Command Modes**

Interface configuration

#### **Command History**

| Release       | Modification                                                     |  |
|---------------|------------------------------------------------------------------|--|
| Release 3.5.0 | This command was introduced on the Cisco XR 12000 Series Router. |  |
| Release 3.6.0 | No modification.                                                 |  |
| Release 3.7.0 | No modification.                                                 |  |

#### **Usage Guidelines**

To use this command, you must be in a user group associated with a task group that includes the proper task IDs. For detailed information about user groups and task IDs, see the *Configuring AAA Services on Cisco IOS XR Software* module of the *Cisco IOS XR System Security Configuration Guide*.

The following L2 protocols are available:

- Cisco Discovery Protocol (CDP)
  - CDP is protocol-independent and is used to obtain protocol addresses, platform information, and other data about neighboring devices.
- Per-VLAN Spanning Tree (PVST)
  - PVST maintains a spanning tree instance for each VLAN configured in the network and permits a VLAN trunk to be forwarding for some VLANs and not for others. It can also load balance Layer 2 traffic by forwarding some VLANs on one trunk and other VLANS on others.

- Spanning-Tree Protocol (STP)
  - STP is a link management protocol that provides path redundancy in the network. For Ethernet networks to function properly, only one active path can exist between two stations.
- VLAN Trunk Protocol (VTP)
  - VTP is a Cisco-proprietary protocol that reduces administration in a switched network. When
    you configure a new VLAN on one VTP server, the VLAN is distributed through all switches
    in the domain.

#### Task ID

| Task ID | Operations  |  |
|---------|-------------|--|
| 12vpn   | read, write |  |
| atm     | read, write |  |

#### **Examples**

The following example shows how to configure Layer 2 protocol handling:

RP/0/0/CPU0:router# configure
RP/0/0/CPU0:router(config)# interface GigabitEthernet 0/0/0/0

RP/0/0/CPU0:router(config)# interface GigabitEthernet 0/0/0/0 RP/0/0/CPU0:router(config-if)# 12transport 12protocol stp drop

| Command               | Description                            |  |
|-----------------------|----------------------------------------|--|
| show l2vpn forwarding | 1 2                                    |  |
|                       | between l2vpn_mgr and other processes. |  |

# **I2transport** propagate

To propagate Layer 2 transport events, use the **l2transport propagate** command in interface configuration mode. To return to the default behavior, use the **no** form of this command.

12transport propagate {remote-status}

no l2transport propagate {remote-status}

#### **Syntax Description**

| remote-status | Propagates remote | link status changes. |
|---------------|-------------------|----------------------|
|               |                   |                      |

**Defaults** 

No default behavior or values

Command Modes

Interface configuration

#### **Command History**

| Release       | Modification                                           |
|---------------|--------------------------------------------------------|
| Release 3.6.0 | This command was introduced on the Cisco CRS-1 router. |
| Release 3.7.0 | No modification.                                       |

#### **Usage Guidelines**

To use this command, you must be in a user group associated with a task group that includes the proper task IDs. For detailed information about user groups and task IDs, see the *Configuring AAA Services on Cisco IOS XR Software* module of the *Cisco IOS XR System Security Configuration Guide*.

The **l2transport propagate** command provides a mechanism for the detection and propagation of remote link failure for port mode EoMPLS.

To display the state of 12transport events, use the **show controller internal** command in *Cisco IOS XR Interfaces and Hardware Command Reference*.

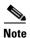

Ethernet remote port shutdown is not supported on the Cisco XR 12000 Series Router.

For more information about the Ethernet remote port shutdown feature, see *Cisco IOS XR MPLS Configuration Guide*.

#### Task ID

| Task ID | Operations  |
|---------|-------------|
| 12vpn   | read, write |

#### **Examples**

The following example shows how to propagate remote link status changes:

RP/0/RP0/CPU0:router# configure
RP/0/RP0/CPU0:router(config)# interface GigabitEthernet 0/0/0/0
RP/0/RP0/CPU0:router(config-if)# 12transport propagate remote status

| Command                  | Description                                                                                              |
|--------------------------|----------------------------------------------------------------------------------------------------|
| show controller internal | Displays show output for internal interfaces.                                                            |
| show 12vpn forwarding    | Displays the state of the interprocess communications connections between l2vpn_mgr and other processes. |

# **I2transport service-policy**

To configure an L2 transport quality of service (QoS) policy, use the **l2transport service-policy** command in interface configuration mode. To return to the default behavior, use the **no** form of this command.

 $\textbf{12transport service-policy} \; \{\textbf{input} \; \textit{policy-name} \; | \; \textbf{output} \; \textit{policy-name} \}$ 

**no l2transport service-policy** {**input** *policy-name* | **output** *policy-name*}

### **Syntax Description**

| input policy-name  | Configures the direction of service policy application: input.  |
|--------------------|-----------------------------------------------------------------|
| output policy-name | Configures the direction of service policy application: output. |

#### **Defaults**

No default behavior or values

#### **Command Modes**

Interface configuration

#### **Command History**

| Release       | Modification                                                     |
|---------------|------------------------------------------------------------------|
| Release 3.5.0 | This command was introduced on the Cisco XR 12000 Series Router. |
| Release 3.6.0 | No modification.                                                 |
| Release 3.7.0 | No modification.                                                 |

#### **Usage Guidelines**

To use this command, you must be in a user group associated with a task group that includes the proper task IDs. For detailed information about user groups and task IDs, see the *Configuring AAA Services on Cisco IOS XR Software* module of the *Cisco IOS XR System Security Configuration Guide*.

### Task ID

| Task ID | Operations  |  |
|---------|-------------|--|
| 12vpn   | read, write |  |
| atm     | read, write |  |

#### **Examples**

The following example shows how configure an L2 transport quality of service (QoS) policy:

RP/0/0/CPU0:router# configure

RP/0/0/CPU0:router(config)# interface GigabitEthernet 0/0/0/0

RP/0/0/CPU0:router(config-if)# 12transport service-policy input sp\_0001

| Command               | Description                                                       |
|-----------------------|-------------------------------------------------------------------|
| show l2vpn forwarding | Displays the state of the interprocess communications connections |
|                       | between l2vpn_mgr and other processes.                            |

# **I2vpn**

To enter 12vpn configuration mode, use the **12vpn** command in global configuration mode. To return to the default behavior, use the **no** form of this command.

12vpn

no l2vpn

**Syntax Description** 

This command has no arguments or keywords.

Defaults

No default behavior or values

**Command Modes** 

Global configuration

#### **Command History**

| Release       | Modification                                                                     |  |
|---------------|----------------------------------------------------------------------------------|--|
| Release 3.4.0 | This command was introduced on the Cisco CRS-1 and Cisco XR 12000 Series Router. |  |
| Release 3.5.0 | No modification.                                                                 |  |
| Release 3.6.0 | No modification.                                                                 |  |
| Release 3.7.0 | No modification.                                                                 |  |

#### **Usage Guidelines**

To use this command, you must be in a user group associated with a task group that includes the proper task IDs. For detailed information about user groups and task IDs, see the *Configuring AAA Services on Cisco IOS XR Software* module of the *Cisco IOS XR System Security Configuration Guide*.

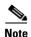

All L2VPN configuration can be deleted using the no l2vpn command.

#### Task ID

| Task ID | Operations  |
|---------|-------------|
| 12vpn   | read, write |

#### **Examples**

The following example shows how to enter 12vpn configuration mode:

RP/0/RP0/CPU0:router# configure
RP/0/RP0/CPU0:router(config)# 12vpn

l2vpn

| Command               | Description                                                       |
|-----------------------|-------------------------------------------------------------------|
| show 12vpn forwarding | Displays the state of the interprocess communications connections |
|                       | between l2vpn_mgr and other processes.                            |

# logging (I2vpn)

To enable cross-connect logging, use the **logging** command in L2VPN configuration submode. To return to the default behavior, use the **no** form of this command.

logging {pseudowire status}

no logging {pseudowire status}

#### **Syntax Description**

| pseudowire status | Enables pseudowire state change logging. |
|-------------------|------------------------------------------|
|-------------------|------------------------------------------|

Defaults

No default behavior or values

#### Command Modes

L2VPN configuration submode

# **Command History**

| Release       | Modification                                                                     |
|---------------|----------------------------------------------------------------------------------|
| Release 3.5.0 | This command was introduced on the Cisco CRS-1 and Cisco XR 12000 Series Router. |
| Release 3.6.0 | No modification.                                                                 |
| Release 3.7.0 | No modification.                                                                 |

# Usage Guidelines

To use this command, you must be in a user group associated with a task group that includes the proper task IDs. For detailed information about user groups and task IDs, see the *Configuring AAA Services on Cisco IOS XR Software* module of the *Cisco IOS XR System Security Configuration Guide*.

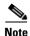

All L2VPN configuration can be deleted using the **no l2vpn** command.

#### Task ID

| Task ID | Operations  |
|---------|-------------|
| 12vpn   | read, write |

# **Examples**

The following example shows how to enable cross-connect logging:

RP/0/RP0/CPU0:router# configure
RP/0/RP0/CPU0:router(config)# 12vpn
RP/0/RP0/CPU0:router(config-12vpn)# logging pseudowire status

| Command | Description                         |  |
|---------|-------------------------------------|--|
| l2vpn   | Enters L2VPN configuration submode. |  |

# mpls static label (L2VPN)

To configure static labels for MPLS L2VPN, use the **mpls static label** command in L2VPN cross-connect P2P pseudowire configuration mode. To have MPLS assign a label dynamically, use the **no** form of this command.

**mpls static label** {local label} {remote value}

**no mpls static label** {local label} {remote value}

# **Syntax Description**

| local label  | Configures a local pseudowire label. Range is 16 to 15999.  |  |
|--------------|-------------------------------------------------------------|--|
| remote value | Configures a remote pseudowire label. Range is 16 to 15999. |  |

#### **Defaults**

The default behavior is a dynamic label assignment.

#### **Command Modes**

L2VPN cross-connect P2P pseudowire configuration

### **Command History**

| Release       | Modification                                                                     |  |
|---------------|----------------------------------------------------------------------------------|--|
| Release 3.7.0 | This command was introduced on the Cisco CRS-1 and Cisco XR 12000 Series Router. |  |

## **Usage Guidelines**

To use this command, you must be in a user group associated with a task group that includes the proper task IDs. For detailed information about user groups and task IDs, see the *Configuring AAA Services on Cisco IOS XR Software* module of the *Cisco IOS XR System Security Configuration Guide*.

### Task ID

| Task ID | Operations  |  |
|---------|-------------|--|
| 12vpn   | read, write |  |

### **Examples**

The following example shows how to configure static labels for MPLS L2VPN:

RP/0/RP0/CPU0:router# configure

 $\label{eq:reconstruction} \texttt{RP/0/RP0/CPU0:} router(\texttt{config}) \# \ \textbf{12vpn} \ \textbf{xconnect group 12vpn}$ 

RP/0/RP0/CPU0:router(config-12vpn-xc)# p2p rtrA\_to\_rtrB

RP/0/RP0/CPU0:router(config-xc-p2p)# neighbor 10.1.1.2 pw-id 1000

RP/0/RP0/CPU0:router(config-12vpn-xc-p2p-pw)# mpls static label local 800 remote 500

| Command          | Description                                  |  |
|------------------|----------------------------------------------|--|
| l2vpn            | Enters L2VPN configuration mode.             |  |
| neighbor (L2VPN) | Configures a pseudowire for a cross-connect. |  |

| Command        | Description                                                                  |  |
|----------------|------------------------------------------------------------------------------|--|
| p2p            | Enters p2p configuration submode to configure point-to-point cross-connects. |  |
| xconnect group | Configures cross-connect groups.                                             |  |

# neighbor (L2VPN)

To configure a pseudowire for a cross-connect, use the **neighbor** command in p2p configuration submode. To return to the default behavior, use the **no** form of this command.

 $\begin{array}{l} \textbf{neighbor} \; \{A.B.C.D\} \; \{\textbf{pw-id} \; value\} \\ \\ \textbf{no} \; \textbf{neighbor} \; \{A.B.C.D\} \; \{\textbf{pw-id} \; value\} \\ \end{array}$ 

# **Syntax Description**

| A.B.C.D     | IP address of the cross-connect peer.                                |  |
|-------------|----------------------------------------------------------------------|--|
| pw-id value | Configures the pseudowire ID and ID value. Range is 1 to 4294967295. |  |

#### Defaults

No default behavior or values

#### **Command Modes**

p2p configuration submode

# **Command History**

| Release       | Modification                                       |  |
|---------------|----------------------------------------------------|--|
| Release 3.4.0 | This command was introduced on the Cisco CRS-1 and |  |
|               | Cisco XR 12000 Series Router.                      |  |
| Release 3.4.1 | The vccv disable keyword was added.                |  |
| Release 3.5.0 | No modification.                                   |  |
| Release 3.6.0 | No modification.                                   |  |
| Release 3.7.0 | The following keywords were removed:               |  |
|               | • control-word                                     |  |
|               | • pw-static-label local                            |  |
|               | • remote                                           |  |
|               | • vccv                                             |  |
|               | • transport-mode                                   |  |

# Usage Guidelines

To use this command, you must be in a user group associated with a task group that includes the proper task IDs. For detailed information about user groups and task IDs, see the *Configuring AAA Services on Cisco IOS XR Software* module of the *Cisco IOS XR System Security Configuration Guide*.

A cross-connect may have two segments:

- 1. An Attachment Circuit (AC)
- 2. An second AC or a pseudowire

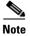

The pseudowire is identified by two keys: neighbor and pseudowire ID. There may be multiple pseudowires going to the same neighbor. It is not possible to configure a neighbor only.

All L2VPN configurations can be deleted using the **no l2vpn** command.

#### Task ID

| Task ID | Operations  |  |
|---------|-------------|--|
| 12vpn   | read, write |  |

#### **Examples**

The following example shows a point-to-point cross-connect configuration (including pseudowire configuration):

```
RP/0/RP0/CPU0:router# configure
RP/0/RP0/CPU0:router(config)# 12vpn xconnect group 12vpn
RP/0/RP0/CPU0:router(config-12vpn-xc)# p2p rtrA_to_rtrB
RP/0/RP0/CPU0:router(config-xc-p2p)# neighbor 10.1.1.2 pw-id 1000 pw-class foo
RP/0/RP0/CPU0:router(config-xc-p2p)# neighbor 10.1.1.3 pw-id 1001 pw-class foo
RP/0/RP0/CPU0:router(config-xc-p2p)# rrc_to_rtrD
RP/0/RP0/CPU0:router(config-xc-p2p)# neighbor 20.2.2.3 pw-id 200 pw-class bar1
RP/0/RP0/CPU0:router(config-xc-p2p)# neighbor 20.2.2.4 pw-id 201 pw-class bar2
```

| Command          | Description                                                                  |
|------------------|------------------------------------------------------------------------------|
| 12vpn            | Enters 12vpn configuration mode.                                             |
| p2p              | Enters p2p configuration submode to configure point-to-point cross-connects. |
| pw-class (L2VPN) | Enters pseudowire class submode to define a pseudowire class template.       |
| xconnect group   | Configures cross-connect groups.                                             |

# password (L2TP)

To define the password and password encryption type for control channel authentication, use the **password** command in L2TP class configuration mode. To return to the default behavior, use the **no** form of this command.

password [0 | 7] password

no password

# **Syntax Description**

| 0        | (Optional) Specifies that an unencrypted password will follow. |
|----------|----------------------------------------------------------------|
| 7        | (Optional) Specifies that an encrypted password will follow.   |
| password | Configures an unencrypted or clear text user password.         |

Defaults

No default behavior or values

**Command Modes** 

Global configuration

### **Command History**

| Release       | Modification                                                     |
|---------------|------------------------------------------------------------------|
| Release 3.7.0 | This command was introduced on the Cisco XR 12000 Series Router. |

### **Usage Guidelines**

To use this command, you must be in a user group associated with a task group that includes the proper task IDs. For detailed information about user groups and task IDs, see the *Configuring AAA Services on Cisco IOS XR Software* module of the *Cisco IOS XR System Security Configuration Guide*.

#### Task ID

| Task ID | Operations  |
|---------|-------------|
| 12vpn   | read, write |

#### **Examples**

The following example shows how to define an unencrypted password using the word "cisco" for control channel authentication:

RP/0/0/CPU0:router# configure
RP/0/0/CPU0:router(config)# 12tp-class sanjose
RP/0/0/CPU0:router(config-12tp-class)# password 0 cisco

| Command               | Description                                                                                          |
|-----------------------|----------------------------------------------------------------------------------------------------|
| authentication (L2TP) | Enables L2TP authentication for a specified class name.                                              |
| digest (L2TP)         | Enables message digest validation.                                                                   |
| hello-interval (L2TP) | Configures the hello-interval value for L2TP.                                                        |
| hidden (L2TP)         | Enables hidden AVPs.                                                                                 |
| hostname (L2TP)       | Defines the name used in the L2TP hostname AVP.                                                      |
| 12tp-class            | Enters L2TP class configuration mode where you can define L2TP control plane configuration settings. |
| receive-window (L2TP) | Configures the receive window size for the L2TP server.                                              |
| retransmit (L2TP)     | Configures retransmit retry and timeout values for the L2TP server.                                  |
| show 12tp session     | Displays information about L2TP sessions.                                                            |
| show l2tp tunnel      | Displays information about L2TP tunnels.                                                             |
| timeout setup (L2TP)  | Configures timeout definitions for L2TP session setup.                                               |

# preferred-path

To configure an MPLS TE tunnel to be used for L2VPN traffic, use the **preferred-path** command in Encapsulation MPLS configuration mode. To delete the preferred-path, use the **no** form of this command.

preferred-path {interface} {tunnel-te value} [fallback disable]

no preferred-path {interface} {tunnel-te value} [fallback disable]

# **Syntax Description**

| interface        | Specifies the interface for the preferred path.                  |
|------------------|------------------------------------------------------------------|
| tunnel-te        | Specifies the tunnel interface name for the preferred path.      |
| value            | Tunnel number for preferred path.                                |
| fallback disable | (Optional) Disables fallback for preferred path tunnel settings. |

#### Defaults

No default behavior or values

#### **Command Modes**

Encapsulation MPLS configuration

#### **Command History**

| Release       | Modification                                    |
|---------------|-------------------------------------------------|
| Release 3.6.0 | This command was introduced on the Cisco CRS-1. |
| Release 3.7.0 | No modification.                                |

#### **Usage Guidelines**

To use this command, you must be in a user group associated with a task group that includes the proper task IDs. For detailed information about user groups and task IDs, see the *Configuring AAA Services on Cisco IOS XR Software* module of the *Cisco IOS XR System Security Configuration Guide*.

The **preferred-path** command is applicable only to pseudowires with MPLS encapsulation.

Cisco IOS XR Software Release 3.7 supports only **fallback disable**. Traffic does not use the default LDP path if the tunnel is down.

Use the **show l2vpn xconnect detail** command to show the status of fallback (that is, enabled or disabled).

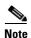

All L2VPN configurations can be deleted using the **no l2vpn** command.

#### Task ID

| Task ID | Operations  |
|---------|-------------|
| 12vpn   | read, write |

# **Examples**

The following example shows how to configure preferred-path tunnel settings:

RP/0/RP0/CPU0:router# configure
RP/0/RP0/CPU0:router(config)# 12vpn
RP/0/RP0/CPU0:router(config-12vpn)# pw-class kanata01
RP/0/RP0/CPU0:router(config-12vpn-pwc)# encapsulation mpls
RP/0/RP0/CPU0:router(config-12vpn-pwc-encap-mpls)# preferred-path interface tunnel 6666
fallback disable

| Command             | Description                                                    |
|---------------------|----------------------------------------------------------------|
| show 12vpn xconnect | Displays detailed information about configured cross-connects. |

# pw-class (L2VPN)

To enter pseudowire class submode to define a pseudowire class template, use the **pw-class** command in L2VPN configuration submode. To delete the pseudowire class, use the **no** form of this command.

pw-class {class name}

**no pw-class** { class name }

#### **Syntax Description**

Pseudowire class name.

#### Defaults

No default behavior or values

#### Command Modes

L2VPN configuration submode

### **Command History**

| Release       | Modification                                                                     |  |
|---------------|----------------------------------------------------------------------------------|--|
| Release 3.5.0 | This command was introduced on the Cisco CRS-1 and Cisco XR 12000 Series Router. |  |
| Release 3.6.0 | No modification.                                                                 |  |
| Release 3.7.0 | No modification.                                                                 |  |

#### **Usage Guidelines**

To use this command, you must be in a user group associated with a task group that includes the proper task IDs. For detailed information about user groups and task IDs, see the *Configuring AAA Services on Cisco IOS XR Software* module of the *Cisco IOS XR System Security Configuration Guide*.

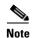

All L2VPN configurations can be deleted using the **no l2vpn** command.

# Task ID

| Task ID | Operations  |
|---------|-------------|
| 12vpn   | read, write |

#### **Examples**

The following example shows how to define a simple pseudowire class template:

```
RP/0/RP0/CPU0:router# configure
RP/0/RP0/CPU0:router(config)# 12vpn
RP/0/RP0/CPU0:router(config-12vpn)# xconnect group 11vpn
RP/0/RP0/CPU0:router(config-12vpn-xc)# p2p rtrA_to_rtrB
RP/0/RP0/CPU0:router(config-12vpn-xc-p2p)# neighbor 10.1.1.2 pw-id 1000
RP/0/RP0/CPU0:router(config-12vpn-xc-p2p-pw)# pw-class kanata01
```

| Command | Description                                                  |
|---------|--------------------------------------------------------------|
| p2p     | Enters p2p configuration submode to configure point-to-point |
|         | cross-connects.                                              |

# pw-class encapsulation I2tpv3

To configure L2TPv3 pseudowire encapsulation, use the **pw-class encapsulation l2tpv3** command in L2VPN pseudowire class configuration mode. To return to the default behavior, use the **no** form of this command.

pw-class {class name} encapsulation l2tpv3 [cookie size {0 | 4 | 8} | ipv4 source address | pmtu max 68-65535 | protocol l2tpv3 class name | tos {reflect value 0-255 | value 0-255} | {ttl value}]

no pw-class {class name} encapsulation l2tpv3 [cookie size {0 | 4 | 8} | ipv4 source address | pmtu max 68-65535 | protocol l2tpv3 class name | tos {reflect value 0-255 | value 0-255} | {ttl value}]

## **Syntax Description**

| class name                              | Configures an encapsulation class name.                               |  |
|-----------------------------------------|-----------------------------------------------------------------------|--|
| cookie size {0   4   8}                 | Configures the L2TPv3 cookie size setting:                            |  |
|                                         | • 0—Cookie size is 0 bytes.                                           |  |
|                                         | • 4—Cookie size is 4 bytes.                                           |  |
|                                         | • 8—Cookie size is 8 bytes.                                           |  |
| ipv4 source address                     | Configures the local source IPv4 address.                             |  |
| pmtu max 68-65535                       | Configures the value of the maximum allowable session MTU.            |  |
| protocol l2tpv3 class name              | Configures L2TPv3 as the signaling protocol for the pseudowire class. |  |
| tos {reflect value 0-255   value 0-255} | Configures TOS and the TOS value. Range is 0 to 255.                  |  |
| ttl value                               | Configures the Time-to-live (TTL) value.                              |  |

#### Defaults

No default behavior or values

#### **Command Modes**

L2VPN pseudowire class configuration

## **Command History**

| Release       | Modification                                                     |
|---------------|------------------------------------------------------------------|
| Release 3.7.0 | This command was introduced on the Cisco XR 12000 Series Router. |

### **Usage Guidelines**

To use this command, you must be in a user group associated with a task group that includes the proper task IDs. For detailed information about user groups and task IDs, see the *Configuring AAA Services on Cisco IOS XR Software* module of the *Cisco IOS XR System Security Configuration Guide*.

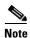

All L2VPN configurations can be deleted using the **no l2vpn** command.

| Task ID | Task ID | Operations  |
|---------|---------|-------------|
|         | 12vpn   | read, write |

# Examples

The following example shows how to define L2TPV3 pseudowire encapsulation:

RP/0/0/CPU0:router# configure
RP/0/0/CPU0:router(config)# 12vpn

RP/0/0/CPU0:router(config-12vpn)# pw-class kanata01

RP/0/0/CPU0:router(config-12vpn-pwc)# encapsulation 12tpv3

| Command                     | Description                               |
|-----------------------------|-------------------------------------------|
| pw-class (L2VPN)            | Enters pw-class configuration submode.    |
| pw-class encapsulation mpls | Configures MPLS pseudowire encapsulation. |

# pw-class encapsulation mpls

To configure MPLS pseudowire encapsulation, use the **pw-class encapsulation mpls** command in L2VPN pseudowire class configuration mode. To return to the default behavior, use the **no** form of this command.

pw-class {class name} encapsulation mpls {control word disable | protocol ldp | vccv none}

no pw-class {class name} encapsulation mpls {control word disable | protocol ldp | vccv none}

# **Syntax Description**

| control word disable | Disables control word for MPLS encapsulation.                       |
|----------------------|---------------------------------------------------------------------|
| protocol ldp         | Configures LDP as the signaling protocol for this pseudowire class. |
| vccv none            | Enables or disables the VCCV verification type.                     |

#### Defaults

No default behavior or values

#### **Command Modes**

L2VPN pseudowire class configuration

### **Command History**

| Release       | Modification                                                                     |  |
|---------------|----------------------------------------------------------------------------------|--|
| Release 3.5.0 | This command was introduced on the Cisco CRS-1 and Cisco XR 12000 Series Router. |  |
| Release 3.6.0 | No modification.                                                                 |  |
| Release 3.7.0 | No modification.                                                                 |  |

#### **Usage Guidelines**

To use this command, you must be in a user group associated with a task group that includes the proper task IDs. For detailed information about user groups and task IDs, see the *Configuring AAA Services on Cisco IOS XR Software* module of the *Cisco IOS XR System Security Configuration Guide*.

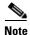

All L2VPN configurations can be deleted using the **no l2vpn** command.

### Task ID

| Task ID | Operations  |
|---------|-------------|
| 12vpn   | read, write |

#### **Examples**

The following example shows how to define MPLS pseudowire encapsulation:

RP/0/RP0/CPU0:router# configure
RP/0/RP0/CPU0:router(config)# 12vpn
RP/0/RP0/CPU0:router(config-12vpn)# pw-class kanata01
RP/0/RP0/CPU0:router(config-12vpn-pwc)# encapsulation mpls

| Command                       | Description                                                            |
|-------------------------------|------------------------------------------------------------------------|
| pw-class (L2VPN)              | Enters pseudowire class submode to define a pseudowire class template. |
| pw-class encapsulation l2tpv3 | Configures L2TPv3 pseudowire encapsulation.                            |

# p2p

To enter p2p configuration submode to configure point-to-point cross-connects, use the **p2p** command in l2vpn xconnect mode. To return to the default behavior, use the **no** form of this command.

**p2p** {*xconnect-name*}

no p2p

#### **Syntax Description**

|  | xconnect-name | (Optional) Configures the name | of the point-to-point cross- connect. |
|--|---------------|--------------------------------|---------------------------------------|
|--|---------------|--------------------------------|---------------------------------------|

Defaults

No default behavior or values

#### Command Modes

12vpn xconnect

# **Command History**

| Release       | Modification                                                                     |
|---------------|----------------------------------------------------------------------------------|
| Release 3.4.0 | This command was introduced on the Cisco CRS-1 and Cisco XR 12000 Series Router. |
| Release 3.5.0 | No modification.                                                                 |
| Release 3.6.0 | No modification.                                                                 |
| Release 3.7.0 | No modification.                                                                 |

# Usage Guidelines

To use this command, you must be in a user group associated with a task group that includes the proper task IDs. For detailed information about user groups and task IDs, see the *Configuring AAA Services on Cisco IOS XR Software* module of the *Cisco IOS XR System Security Configuration Guide*.

The name of the point-to-point cross-connect string is a free format description string.

#### Task ID

| Task ID | Operations  |
|---------|-------------|
| 12vpn   | read, write |

#### **Examples**

The following example shows a point-to-point cross-connect configuration (including pseudowire configuration):

```
RP/0/RP0/CPU0:router# configure
RP/0/RP0/CPU0:router(config)# 12vpn
RP/0/RP0/CPU0:router(config-12vpn)# xconnect group group 1
RP/0/RP0/CPU0:router(config-12vpn-xc)# p2p xc1
```

| Command         | Description                       |
|-----------------|-----------------------------------|
| interface (p2p) | Configures an attachment circuit. |

# receive-window (L2TP)

To configure the receive window size for the L2TP server, use the **receive-window** command in L2TP class configuration mode. To return to the default behavior, use the **no** form of this command.

receive-window {size}

no receive-window { size }

#### **Syntax Description**

| size | Maximum number of packets that are received from a peer before back-off is |
|------|----------------------------------------------------------------------------|
|      | applied. Default is 512.                                                   |

Defaults

size: 512

#### **Command Modes**

L2TP class configuration

### **Command History**

| Release       | Modification                                                     |
|---------------|------------------------------------------------------------------|
| Release 3.7.0 | This command was introduced on the Cisco XR 12000 Series Router. |

# **Usage Guidelines**

To use this command, you must be in a user group associated with a task group that includes the proper task IDs. For detailed information about user groups and task IDs, see the *Configuring AAA Services on Cisco IOS XR Software* module of the *Cisco IOS XR System Security Configuration Guide*.

# Task ID

| Task ID | Operations  |
|---------|-------------|
| 12vpn   | read, write |

### **Examples**

The following example shows how to configure the receive window size for the L2TP server to 10 packets:

RP/0/0/CPU0:router# configure
RP/0/0/CPU0:router(config)# 12tp-class cisco
RP/0/0/CPU0:router(config-12tp-class)# receive-window 10

| Command               | Description                                                                                          |
|-----------------------|----------------------------------------------------------------------------------------------------|
| authentication (L2TP) | Enables L2TP authentication for a specified class name.                                              |
| digest (L2TP)         | Enables message digest validation.                                                                   |
| hello-interval (L2TP) | Configures the hello-interval value for L2TP.                                                        |
| hidden (L2TP)         | Enables hidden AVPs.                                                                                 |
| hostname (L2TP)       | Defines the name used in the L2TP hostname AVP.                                                      |
| 12tp-class            | Enters L2TP class configuration mode where you can define L2TP control plane configuration settings. |
| password (L2TP)       | Defines a password and password encryption type for control channel authentication.                  |
| retransmit (L2TP)     | Configures retransmit retry and timeout values for the L2TP server.                                  |
| show 12tp session     | Displays information about L2TP sessions.                                                            |
| show l2tp tunnel      | Displays information about L2TP tunnels.                                                             |
| timeout setup (L2TP)  | Configures timeout definitions for L2TP session setup.                                               |

# retransmit (L2TP)

To configure retransmit retry and timeout values, use the **retransmit** command in L2TP class configuration mode. To return to the default behavior, use the **no** form of this command.

retransmit {initial initial-retries | retries retries | timeout {max | min} timeout}

no retransmit {initial initial-retries | retries retries | timeout {max | min} timeout}

#### **Syntax Description**

| initial initial-retries     | Configures the number of SCCRQ messages resent before giving up on a particular control channel. Range is 1 to 1000. Default is 2.                                                     |
|-----------------------------|----------------------------------------------------------------------------------------------------|
| retries retries             | Configures the maximum number of retransmissions before determining that peer router does not respond. Range is 5 to 1000. Default is 15.                                              |
| timeout {max   min} timeout | Configures the maximum and minimum retransmission interval in seconds for control packets. Range is 1 to 8. Maximum timeout default is 8 seconds. Minimum timeout default is 1 second. |

#### **Defaults**

initial retries: 2

retries: 15 min timeout: 1

max timeout: 8

#### **Command Modes**

L2TP class configuration

### **Command History**

| Release       | Modification                                                     |
|---------------|------------------------------------------------------------------|
| Release 3.7.0 | This command was introduced on the Cisco XR 12000 Series Router. |

### **Usage Guidelines**

To use this command, you must be in a user group associated with a task group that includes the proper task IDs. For detailed information about user groups and task IDs, see the *Configuring AAA Services on Cisco IOS XR Software* module of the *Cisco IOS XR System Security Configuration Guide*.

#### Task ID

| Task ID | Operations  |
|---------|-------------|
| 12vpn   | read, write |

#### **Examples**

The following example shows how to configure a retransmit retry value to 1:

RP/0/0/CPU0:router# configure

RP/0/0/CPU0:router(config)# 12tp-class cisco

RP/0/0/CPU0:router(config-12tp-class)# retransmit initial retries 1

| Command               | Description                                                                                          |
|-----------------------|----------------------------------------------------------------------------------------------------|
| authentication (L2TP) | Enables L2TP authentication for a specified class name.                                              |
| digest (L2TP)         | Enables message digest validation.                                                                   |
| hello-interval (L2TP) | Configures the hello-interval value for L2TP.                                                        |
| hidden (L2TP)         | Enables hidden AVPs.                                                                                 |
| hostname (L2TP)       | Defines the name used in the L2TP hostname AVP.                                                      |
| 12tp-class            | Enters L2TP class configuration mode where you can define L2TP control plane configuration settings. |
| password (L2TP)       | Defines a password and password encryption type for control channel authentication.                  |
| receive-window (L2TP) | Configures the receive window size for the L2TP server.                                              |
| show 12tp session     | Displays information about L2TP sessions.                                                            |
| show l2tp tunnel      | Displays information about L2TP tunnels.                                                             |
| timeout setup (L2TP)  | Configures timeout definitions for L2TP session setup.                                               |

# rollover

To configure rollover times for a tunnel-template, use the **rollover** command in tunnel encapsulation l2tp configuration mode. To return to the default behavior, use the **no** form of this command.

rollover {periodic time} {holdown time}

**no rollover** {**periodic** *time*} {**holdown** *time*}

### **Syntax Description**

| periodic time | Configures the periodic rollover time in seconds. Range is 60 to 31536000. |
|---------------|----------------------------------------------------------------------------|
| holddown time | Configures the holddown time for old session cookie values.                |

#### Defaults

No default behavior or values

#### **Command Modes**

tunnel encapsulation 12tp configuration

#### **Command History**

| Release       | Modification                                                                     |  |
|---------------|----------------------------------------------------------------------------------|--|
| Release 3.5.0 | This command was introduced on the Cisco CRS-1 and Cisco XR 12000 Series Router. |  |
| Release 3.6.0 | No modification.                                                                 |  |
| Release 3.7.0 | No modification.                                                                 |  |

#### **Usage Guidelines**

To use this command, you must be in a user group associated with a task group that includes the proper task IDs. For detailed information about user groups and task IDs, see the *Configuring AAA Services on Cisco IOS XR Software* module of the *Cisco IOS XR System Security Configuration Guide*.

The name of the point-to-point cross-connect string is a free format description string.

#### Task ID

| Task ID | Operations  |
|---------|-------------|
| 12vpn   | read, write |

#### **Examples**

The following example shows how to configure rollover times for a tunnel-template:

RP/0/RP0/CPU0:router# configure
RP/0/RP0/CPU0:router(config)# tunnel-template kanata\_9
RP/0/RP0/CPU0:router(config-tuntem) encapsulation 12tp
RP/0/RP0/CPU0:router(config-tunencap-12tp)# rollover

| Command         | Description                       |
|-----------------|-----------------------------------|
| interface (p2p) | Configures an attachment circuit. |

# sequencing (L2VPN)

To configure L2VPN pseudowire class sequencing, use the **pw-class sequencing** command in L2VPN pseudowire class encapsulation mode. To return to the default behavior, use the **no** form of this command.

sequencing {both | receive | transmit {resynch 5-65535}}

no sequencing {both | receive | transmit {resynch 5-65535}}}

# **Syntax Description**

| both            | Configures transmit and receive side sequencing.                                                    |
|-----------------|----------------------------------------------------------------------------------------------------|
| receive         | Configures receive side sequencing.                                                                 |
| transmit        | Configures transmit side sequencing.                                                                |
| resynch 5-65535 | Configures the threshold for out-of-sequence packets before resynchronization. Range is 5 to 65535. |

**Defaults** 

No default behavior or values

### **Command Modes**

L2VPN pseudowire class encapsulation mode

### **Command History**

| Release       | Modification                                                                     |
|---------------|----------------------------------------------------------------------------------|
| Release 3.5.0 | This command was introduced on the Cisco CRS-1 and Cisco XR 12000 Series Router. |
| Release 3.6.0 | No modification.                                                                 |
| Release 3.7.0 | No modification.                                                                 |

# Usage Guidelines

To use this command, you must be in a user group associated with a task group that includes the proper task IDs. For detailed information about user groups and task IDs, see the *Configuring AAA Services on Cisco IOS XR Software* module of the *Cisco IOS XR System Security Configuration Guide*.

Do not configure **sequence resync** on high speed circuits. On low speed circuits, do not configure a threshold lower than 10 to 20 seconds of traffic.

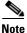

All L2VPN configurations can be deleted using the **no l2vpn** command.

#### Task ID

| Task ID | Operations  |
|---------|-------------|
| 12vpn   | read, write |

# **Examples**

The following example shows how to configure L2VPN pseudowire class sequencing:

RP/0/RP0/CPU0:router# configure
RP/0/RP0/CPU0:router(config)# 12vpn
RP/0/RP0/CPU0:router(config-12vpn)# pw-class kanata01
RP/0/RP0/CPU0:router(config-12vpn-pw)# encapsulation mpls
RP/0/RP0/CPU0:router(config-12vpn-encap-mpls)# sequencing both

| Command          | Description                                                            |
|------------------|------------------------------------------------------------------------|
| pw-class (L2VPN) | Enters pseudowire class submode to define a pseudowire class template. |

# show l2tp class

To display information about an L2TP class, use the show l2tp class command in EXEC mode.

show l2tp class name name

#### **Syntax Description**

| name name | Configures an L2TP class name | ٠. |
|-----------|-------------------------------|----|
|-----------|-------------------------------|----|

Defaults

No default behavior or values

**Command Modes** 

**EXEC** 

### **Command History**

| Release       | Modification                                                     |
|---------------|------------------------------------------------------------------|
| Release 3.7.0 | This command was introduced on the Cisco XR 12000 Series Router. |

### **Usage Guidelines**

To use this command, you must be in a user group associated with a task group that includes the proper task IDs. For detailed information about user groups and task IDs, see the *Configuring AAA Services on Cisco IOS XR Software* module of the *Cisco IOS XR System Security Configuration Guide*.

#### Task ID

| Task ID | Operations  |
|---------|-------------|
| 12vpn   | read, write |

#### **Examples**

The following example shows sample output for the show l2vtp session class command:

RP/0/0/CPU0:router# show 12tp class name kanata\_02

```
12tp-class kanata_02
 manually configured class
 configuration parameters:
     (not) hidden
     (no) authentication
     (no) digest
    digest check enable
    hello 60
     (no) hostname
     (no) password
     (no) accounting
     (no) security crypto-profile
     (no) ip vrf
     receive-window 888
     retransmit retries 15
    retransmit timeout max 8
    retransmit timeout min 1
    retransmit initial retries 2
     retransmit initial timeout max 8
```

retransmit initial timeout min 1 timeout setup 300

Table 86 describes the significant fields shown in the display.

# Table 86 show I2tp class brief Field Descriptions

| Field                    | Description                                                                                       |
|--------------------------|---------------------------------------------------------------------------------------------------|
| 12tp-class               | Shows the L2TP class name and the manner of its creation. For example, manually configured class. |
| configuration parameters | Displays a complete list and state of all configuration parameters.                               |

| Command    | Description               |
|------------|---------------------------|
| 12tp-class | Configures an L2TP class. |

# show I2tp counters forwarding session

To show L2TP forward session counters, use the **show l2tp counter forwarding session** command in EXEC mode.

show 12tp counters forwarding session [id identifier | name local-name remote-name]

## **Syntax Description**

| id identifier               | Configures the session counter identifier.                   |
|-----------------------------|--------------------------------------------------------------|
| name local-name remote name | Configures the local and remote names for a session counter. |

#### **Defaults**

No default behavior or values

### **Command Modes**

**EXEC** 

### **Command History**

| Release       | Modification                                                     |
|---------------|------------------------------------------------------------------|
| Release 3.7.0 | This command was introduced on the Cisco XR 12000 Series Router. |

### **Usage Guidelines**

To use this command, you must be in a user group associated with a task group that includes the proper task IDs. For detailed information about user groups and task IDs, see the *Configuring AAA Services on Cisco IOS XR Software* module of the *Cisco IOS XR System Security Configuration Guide*.

#### Task ID

| Task ID | Operations  |  |
|---------|-------------|--|
| 12vpn   | read, write |  |

#### **Examples**

The following example shows sample output for the **show l2tp counters forwarding session** command:

RP/0/0/CPU0:router# show 12tp counters forwarding session

| LocID | RemID | TunID | Pkts-In | Pkts-Out | Bytes-In | Bytes-Out |
|-------|-------|-------|---------|----------|----------|-----------|
| 22112 | 15584 | 14332 | 0       | 0        | 0        | 0         |

Table 87 describes the significant fields shown in the display.

# Table 87 show I2tp counters forwarding session Field Descriptions

| Field   | Description                             |
|---------|-----------------------------------------|
| LocID   | Local session ID.                       |
| RemID   | Remote session ID.                      |
| TunID   | Local Tunnel ID for this session.       |
| Pkts-In | Number of packets input in the session. |

# Table 87 show I2tp counters forwarding session Field Descriptions (continued)

| Field     | Description                              |
|-----------|------------------------------------------|
| Pkts-Out  | Number of packets output in the session. |
| Bytes-In  | Number of bytes input in the session.    |
| Bytes-Out | Number of bytes output in the session.   |

| Command          | Description                              |
|------------------|------------------------------------------|
| show l2tp tunnel | Displays information about L2TP tunnels. |

# show I2tp session

To display information about L2TP sessions, use the **show l2tp session** command in EXEC mode.

show | | 2tp session [detail | brief | interworking | circuit | sequence | state] {id | id | name | name}

### **Syntax Description**

| brief        | Displays summary output for a session.                     |  |
|--------------|------------------------------------------------------------|--|
| circuit      | Displays attachment circuit information for a session.     |  |
| detail       | Displays detailed output for a session.                    |  |
| interworking | Displays interworking information for a session.           |  |
| sequence     | Displays data packet sequencing information for a session. |  |
| state        | Displays control plane state information for a session.    |  |
| id id        | Configures the local tunnel ID. Range is 0 to 4294967295.  |  |
| name name    | Configures the tunnel name.                                |  |

Defaults

No default behavior or values

#### **Command Modes**

**EXEC** 

# **Command History**

| Release       | Modification                                                     |
|---------------|------------------------------------------------------------------|
| Release 3.7.0 | This command was introduced on the Cisco XR 12000 Series Router. |

# **Usage Guidelines**

To use this command, you must be in a user group associated with a task group that includes the proper task IDs. For detailed information about user groups and task IDs, see the *Configuring AAA Services on Cisco IOS XR Software* module of the *Cisco IOS XR System Security Configuration Guide*.

# Task ID

| Task ID | Operations  |
|---------|-------------|
| 12vpn   | read, write |

### **Examples**

The following sample output is from the show l2vtp session brief command:

RP/0/0/CPU0:router# show 12tp session brief

 ${\tt L2TP}$  Session Information Total tunnels 1 sessions 6

| LocID | TunID | Peer-address | State    | Vcid |
|-------|-------|--------------|----------|------|
|       |       |              | sess/cir |      |
| 26093 | 43554 | 13.0.0.2     | est,UP   | 60   |
| 26094 | 43554 | 13.0.0.2     | est,UP   | 40   |
| 26095 | 43554 | 13.0.0.2     | est,UP   | 50   |
| 26096 | 43554 | 13.0.0.2     | est,UP   | 70   |

| 26097 | 43554 | 13.0.0.2 | est,UP | 20 |
|-------|-------|----------|--------|----|
| 26098 | 43554 | 13.0.0.2 | est,UP | 30 |

Table 88 describes the significant fields shown in the display.

# Table 88 show I2tp session brief Field Descriptions

| Field        | Description                                                                                   |
|--------------|-----------------------------------------------------------------------------------------------|
| LocID        | Local session ID.                                                                             |
| TunID        | Local tunnel ID for this session.                                                             |
| Peer-address | The IP address of the other end of the session.                                               |
| State        | The state of the session.                                                                     |
| Vcid         | The Virtual Circuit ID of the session. This is the same value of the pseudowire ID for l2vpn. |

| Command          | Description                              |
|------------------|------------------------------------------|
| show l2tp tunnel | Displays information about L2TP tunnels. |

# show I2tp tunnel

To display information about L2TP tunnels, use the **show l2tp tunnel** command in EXEC mode.

**show l2tp tunnel** {**detail | brief | state | transport**} {**id** identifier | **name** local-name remote-name}

# **Syntax Description**

| detail                         | Displays detailed output for L2TP tunnels.                             |
|--------------------------------|------------------------------------------------------------------------|
| brief                          | Displays summary information for the tunnel.                           |
| state                          | Displays control plane state information.                              |
| transport                      | Displays transport information (IP) for each selected control channel. |
| id identifier                  | Displays local control channel identifiers.                            |
| name local-name<br>remote-name | Displays the local and remote names of a control channel.              |

#### **Defaults**

No default behavior or values

#### **Command Modes**

**EXEC** 

# **Command History**

| Release       | Modification                                                     |
|---------------|------------------------------------------------------------------|
| Release 3.7.0 | This command was introduced on the Cisco XR 12000 Series Router. |

### **Usage Guidelines**

To use this command, you must be in a user group associated with a task group that includes the proper task IDs. For detailed information about user groups and task IDs, see the *Configuring AAA Services on Cisco IOS XR Software* module of the *Cisco IOS XR System Security Configuration Guide*.

#### Task ID

| Task ID | Operations  |
|---------|-------------|
| 12vpn   | read, write |

#### **Examples**

The following sample output is from the **show l2tp tunnel** command:

RP/0/0/CPU0:router# show 12tp tunne1

 ${\tt L2TP}$  Tunnel Information Total tunnels 1 sessions 6

LocID RemID Remote Name State Remote Address Port Sessions L2TP Class 43554 6220 PE2 est 13.0.0.2 0 6 foo

Table 89 describes the significant fields shown in the display.

# Table 89 show l2tp tunnel Field Descriptions

| Field          | Description                    |
|----------------|--------------------------------|
| LocID          | Local session ID.              |
| RemID          | Remote session ID.             |
| Remote Name    | Remote name of the session.    |
| State          | State of the session.          |
| Remote Address | Remote address of the session. |
| Port           | Session port.                  |
| Sessions       | Number of sessions.            |
| L2TP           | L2TP class name.               |

| Command           | Description                               |
|-------------------|-------------------------------------------|
| show l2tp session | Displays information about L2TP sessions. |

# show I2vpn collaborators

To display information about the state of the interprocess communications connections between 12vpn\_mgr and other processes, use the **show 12vpn collaborators** command in EXEC mode.

#### show l2vpn collaborators

**Syntax Description** 

This command has no arguments or keywords

**Defaults** 

No default behavior or values

**Command Modes** 

**EXEC** 

## **Command History**

| Release       | Modification                                                                     |
|---------------|----------------------------------------------------------------------------------|
| Release 3.4.0 | This command was introduced on the Cisco CRS-1 and Cisco XR 12000 Series Router. |
| Release 3.5.0 | No modification.                                                                 |
| Release 3.6.0 | No modification.                                                                 |
| Release 3.7.0 | No modification.                                                                 |

# Usage Guidelines

To use this command, you must be in a user group associated with a task group that includes the proper task IDs. For detailed information about user groups and task IDs, see the *Configuring AAA Services on Cisco IOS XR Software* module of the *Cisco IOS XR System Security Configuration Guide*.

# Task ID

| Task ID | Operations  |
|---------|-------------|
| 12vpn   | read, write |

### **Examples**

The following example shows sample output for the show l2vpn collaborators command:

RP/0/RP0/CPU0:router# show 12vpn collaborators

L2VPN Collaborator stats:

| Name | State | Up Cnts | Down Cnts |
|------|-------|---------|-----------|
|      |       |         |           |
| IMC  | Down  | 0       | 0         |
| LSD  | Up    | 1       | 0         |

Table 90 describes the significant fields shown in the display.

Table 90 show I2vpn collaborators Field Descriptions

| Field     | Description                                                                                                |
|-----------|----------------------------------------------------------------------------------------------------|
| Name      | Abbreviated name of the task interacting with 12vpn_mgr.                                                   |
| State     | Indicates if 12vpn_mgr has a working connection with the other process.                                    |
| Up Cnts   | Number of times the connection between l2vpn_mgr and the other process has been successfully established.  |
| Down Cnts | Number of times that the connection between 12vpn_mgr and the other process has failed or been terminated. |

| Command                   | Description                                           |
|---------------------------|-------------------------------------------------------|
| clear l2vpn collaborators | Clears state change counters for L2VPN collaborators. |

# show I2vpn forwarding

To display forwarding information from the layer2\_fib manager on the line card, use the **show l2vpn forwarding** command in EXEC mode.

show l2vpn forwarding {detail | hardware | interface | location | message | resource | summary | unresolved} location node-id

### **Syntax Description**

| detail           | Displays detailed information from the layer2_fib manager.                                                                                          |
|------------------|----------------------------------------------------------------------------------------------------|
| hardware         | Displays hardware-related layer2_fib manager information.                                                                                           |
| inconsistent     | Displays inconsistent entries only.                                                                                                    |
| interface        | Displays the match AC subinterface.                                                                                                    |
| location node-id | Displays layer2_fib manager information for the specified location. The <i>node-id</i> argument is entered in the <i>rack/slot/module</i> notation. |
| message          | Displays messages exchanged with collaborators.                                                                                                    |
| resource         | Displays resource availability information in the layer2_fib manager.                                                                               |
| summary          | Displays summary information about cross-connects in the layer2_fib manager.                                                                        |
| unresolved       | Displays unresolved entries only.                                                                                                    |

Defaults

No default behavior or values

## **Command Modes**

**EXEC** 

# **Command History**

| Release       | Modification                                                                         |
|---------------|--------------------------------------------------------------------------------------|
| Release 3.4.0 | This command was introduced on the Cisco CRS-1 and Cisco XR 12000 Series Router.     |
| Release 3.5.0 | No modification.                                                                     |
| Release 3.6.0 | No modification.                                                                     |
| Release 3.7.0 | Sample output was updated to add MAC information for the layer2_fib manager summary. |

# **Usage Guidelines**

To use this command, you must be in a user group associated with a task group that includes the proper task IDs. For detailed information about user groups and task IDs, see the *Configuring AAA Services on Cisco IOS XR Software* module of the *Cisco IOS XR System Security Configuration Guide*.

# Task ID

| Task ID | Operations |
|---------|------------|
| 12vpn   | read       |

# Examples

The following sample output is from the show l2vpn forwarding command:

RP/0/RP0/CPU0:router# show 12vpn forwarding location 0/2/cpu0

```
ID Segment 1 Segment 2

1 Gi0/2/0/0 1 1.1.1.1 9)
```

The following sample output shows the MAC information in the layer2\_fib manager summary:

RP/0/RP0/CPU0:router# show 12vpn forwarding summary location 0/3/CPU0

```
Major version num:1, minor version num:0
Shared memory timestamp:0x66ff58e894
Number of forwarding xconnect entries:2
Up:1 Down:0
AC-PW:0 AC-AC:0 AC-BP:1 PW-BP:1
Number of xconnects down due to:
AIB:0 L2VPN:0 L3FIB:0
Number of nexthops:1
Number of static macs: 5
Number of locally learned macs: 5
Number of remotely learned macs: 0
Number of total macs: 10
```

| Command                         | Description                       |
|---------------------------------|-----------------------------------|
| clear 12vpn forwarding counters | Clears L2VPN forwarding counters. |

# show I2vpn forwarding I2tp

To display L2VPN forwarding information, use the **show l2vpn forwarding l2tp** command in EXEC mode.

**show l2vpn forwarding l2tp {disposition} {local session id** session-ID | hardware | location node-id} location node-id

### **Syntax Description**

| disposition | Displays forwarding disposition information.                                                                                                    |
|-------------|----------------------------------------------------------------------------------------------------|
| session-ID  | Displays L2TPv3-related forwarding information for the specified local session ID. Range is 1-4294967295.                                                  |
| hardware    | Displays L2TPv3-related forwarding information read from hardware.                                                                                         |
| location    | Displays L2TPv3-related forwarding information for the specified location. The <i>node-id</i> argument is entered in the <i>rack/slot/module</i> notation. |

Defaults

No default behavior or values

#### **Command Modes**

**EXEC** 

### **Command History**

| Release       | Modification                                                     |
|---------------|------------------------------------------------------------------|
| Release 3.7.0 | This command was introduced on the Cisco XR 12000 Series Router. |

### **Usage Guidelines**

To use this command, you must be in a user group associated with a task group that includes the proper task IDs. For detailed information about user groups and task IDs, see the *Configuring AAA Services on Cisco IOS XR Software* module of the *Cisco IOS XR System Security Configuration Guide*.

#### Task ID

| Task ID | Operations |
|---------|------------|
| 12vpn   | read       |

### Examples

The following example shows sample output for the show 12vpn forwarding 12tp command:

RP/0/0/CPU0:router# show 12vpn forwarding 12tp disposition hardware location 0/3/1

| ID | Segment 1   | Segment 2  |
|----|-------------|------------|
|    |             |            |
| 1  | Gi0/2/0/0 1 | 1 1 1 1 9) |

show I2vpn forwarding I2tp

| Command                         | Description                       |
|---------------------------------|-----------------------------------|
| clear 12vpn forwarding counters | Clears L2VPN forwarding counters. |

# show I2vpn pw-class

To display L2VPN pseudowire class information, use the **show l2vpn pw-class** command in EXEC mode.

show l2vpn pw-class [detail | name class name]

### **Syntax Description**

| detail          | Displays detailed information.                               |
|-----------------|--------------------------------------------------------------|
| name class name | Displays information about a specific pseudowire class name. |

#### Defaults

No default behavior or values

### **Command Modes**

**EXEC** 

### **Command History**

| Release       | Modification                                                                     |
|---------------|----------------------------------------------------------------------------------|
| Release 3.5.0 | This command was introduced on the Cisco CRS-1 and Cisco XR 12000 Series Router. |
| Release 3.6.0 | No modification.                                                                 |
| Release 3.7.0 | No modification.                                                                 |

## **Usage Guidelines**

To use this command, you must be in a user group associated with a task group that includes the proper task IDs. For detailed information about user groups and task IDs, see the *Configuring AAA Services on Cisco IOS XR Software* module of the *Cisco IOS XR System Security Configuration Guide*.

#### Task ID

| Task ID | Operations |
|---------|------------|
| 12vpn   | read       |

### Examples

The following example shows sample output for the show l2vpn pw-class command:

RP/0/RP0/CPU0:router# show 12vpn pw-class

| Name         | Encapsulation | Protocol |
|--------------|---------------|----------|
|              |               |          |
| 12tp-dynamic | L2TPv3        | L2TPv3   |

Table 91 describes the significant fields shown in the display.

Table 91 show I2vpn pw-class Field Descriptions

| Field         | Description                                |
|---------------|--------------------------------------------|
| Name          | Displays the name of the pseudowire class. |
| Encapsulation | Displays the encapsulation type.           |
| Protocol      | Displays the protocol type.                |

| Command                         | Description                       |
|---------------------------------|-----------------------------------|
| clear l2vpn forwarding counters | Clears L2VPN forwarding counters. |

# show I2vpn resource

To displays the memory state in the L2VPN process, use the **show l2vpn resource** command in EXEC mode.

#### show 12vpn resource

**Syntax Description** 

This command has no arguments or keywords

**Defaults** 

No default behavior or values

**Command Modes** 

**EXEC** 

### **Command History**

| Release       | Modification                                                                     |   |
|---------------|----------------------------------------------------------------------------------|---|
| Release 3.4.0 | This command was introduced on the Cisco CRS-1 and Cisco XR 12000 Series Router. |   |
| Release 3.5.0 | No modification.                                                                 |   |
| Release 3.6.0 | No modification.                                                                 |   |
| Release 3.7.0 | No modification.                                                                 | - |

## **Usage Guidelines**

To use this command, you must be in a user group associated with a task group that includes the proper task IDs. For detailed information about user groups and task IDs, see the *Configuring AAA Services on Cisco IOS XR Software* module of the *Cisco IOS XR System Security Configuration Guide*.

#### Task ID

| Task ID | Operations |
|---------|------------|
| 12vpn   | read       |

### **Examples**

The following example shows sample output for the show l2vpn resource command:

RP/0/RP0/CPU0:router# show 12vpn resource

Memory: Normal

Table 92 describes the significant fields shown in the display.

#### Table 92 show I2vpn resource Field Descriptions

| Field  | Description             |
|--------|-------------------------|
| Memory | Displays memory status. |

# show I2vpn xconnect

To display brief information on configured cross-connects, use the **show l2vpn connect** command in EXEC mode.

show | 12vpn xconnect [detail | group | interface | neighbor | state | summary | type | state unresolved]

### **Syntax Description**

| detail           | Displays detailed information.                        |
|------------------|-------------------------------------------------------|
| group            | Displays all cross-connects in a specified group.     |
| interface        | Filters the interface and subinterface.               |
| neighbor         | Filters the neighbor.                                 |
| state            | Filters the following xconnect state types:           |
|                  | • up                                                  |
|                  | • down                                                |
| summary          | Displays AC information from the AC Manager database. |
| type             | Filters the following xconnect types:                 |
|                  | • ac-pw                                               |
|                  | locally switched                                      |
| state unresolved | Displays information about unresolved cross-connects. |

#### Defaults

No default behavior or values

### **Command Modes**

**EXEC** 

# **Command History**

| Release       | Modification                                                                     |
|---------------|----------------------------------------------------------------------------------|
| Release 3.4.0 | This command was introduced on the Cisco CRS-1 and Cisco XR 12000 Series Router. |
| Release 3.4.1 | VCCV-related show command output was added.                                      |
| Release 3.5.0 | No modification.                                                                 |
| Release 3.6.0 | Preferred-path-related show command output was added.                            |
| Release 3.7.0 | Sample output was updated to display the backup pseudowire information.          |

# **Usage Guidelines**

To use this command, you must be in a user group associated with a task group that includes the proper task IDs. For detailed information about user groups and task IDs, see the *Configuring AAA Services on Cisco IOS XR Software* module of the *Cisco IOS XR System Security Configuration Guide*.

The following command uses the tag customer1 to display all cross-connects in that group. If a specific cross-connect is specified in the command (for instance, AC\_to\_PW1) then only that cross-connect will be displayed; otherwise, all cross-connects are displayed.

| Task | l | D |
|------|---|---|
|------|---|---|

| Task ID | Operations  |
|---------|-------------|
| 12vpn   | read, write |

#### **Examples**

The following example shows sample output for the show 12vpn xconnect command:

```
RP/0/RP0/CPU0:router# show 12vpn xconnect
```

```
Legend: ST = State, UP = Up, DN = Down, AD = Admin Down, UR = Unresolved, LU = Local Up, RU = Remote Up, CO = Connected
```

| XConnect<br>Group | Name     | ST | Segment 1<br>Description | ST | Segment 2<br>Description     |   | ST       |
|-------------------|----------|----|--------------------------|----|------------------------------|---|----------|
| siva_xc           | siva_p2p | UP | Gi0/4/0/1                | UP | 1.1.1.1<br>Backup<br>2.2.2.2 | 1 | UP<br>UP |

The following sample output shows that the backup is in standby mode for the **show l2vpn xconnect detail** command:

```
RP/0/RP0/CPU0:router# show 12vpn xconnect detail
```

```
Group siva_xc, XC siva_p2p, state is up; Interworking none
 AC: GigabitEthernet0/4/0/1, state is up
   Type Ethernet
   MTU 1500; XC ID 0x5000001; interworking none; MSTi 0
   Statistics:
     packet totals: send 90
     byte totals: send 19056
  PW: neighbor 1.1.1.1, PW ID 1, state is up (established)
   PW class not set, XC ID 0x5000001
    Encapsulation MPLS, protocol LDP
    PW type Ethernet, control word enabled, interworking none
    PW backup disable delay 0 sec
    Sequencing not set
       MPLS
                  Local
                                                 Remote
     Label
              30005
                                               16003
     Group ID 0x5000300
                                               0x5000400
     Interface GigabitEthernet0/4/0/1
                                               GigabitEthernet0/4/0/2
     MTU
                 1500
                                               1500
     Control word enabled
                                               enabled
                 Ethernet
                                               Ethernet
     PW type
     VCCV CV type 0x2
                                               0x2
                  (LSP ping verification)
                                               (LSP ping verification)
     VCCV CC type 0x3
                                               0x3
                  (control word)
                                                (control word)
                 (router alert label)
                                               (router alert label)
      ___________
    Create time: 20/11/2007 21:45:07 (00:49:18 ago)
   Last time status changed: 20/11/2007 21:45:11 (00:49:14 ago)
    Statistics:
     packet totals: receive 0
     byte totals: receive 0
  Backup PW:
  PW: neighbor 2.2.2.2, PW ID 2, state is up (established)
   Backup for neighbor 1.1.1.1 PW ID 1 ( standby )
   PW class not set, XC ID 0x0
```

```
Encapsulation MPLS, protocol LDP
PW type Ethernet, control word enabled, interworking none
PW backup disable delay 0 sec
Sequencing not set
                                         Remote
  MPLS
             Local
 Label 30006
Group ID unassigned
                                        16003
                                        0x5000400
 Interface unknown
                                        GigabitEthernet0/4/0/2
 MTU
            1500
                                        1500
 Control word enabled
                                        enabled
 PW type Ethernet
                                       Ethernet
 VCCV CV type 0x2
                                       0x2
             (LSP ping verification)
                                       (LSP ping verification)
 VCCV CC type 0x3
                                      0x3
             (control word)
                                        (control word)
             (router alert label)
                                       (router alert label)
Backup PW for neighbor 1.1.1.1 PW ID 1
Create time: 20/11/2007 21:45:45 (00:48:40 ago)
Last time status changed: 20/11/2007 21:45:49 (00:48:36 ago)
Statistics:
 packet totals: receive 0
 byte totals: receive 0
```

The following sample output shows that the backup is active for the **show l2vpn xconnect detail** command:

```
RP/0/RP0/CPU0:router# show 12vpn xconnect detail
Group siva_xc, XC siva_p2p, state is down; Interworking none
  AC: GigabitEthernet0/4/0/1, state is up
   Type Ethernet
   MTU 1500; XC ID 0x5000001; interworking none; MSTi 0
   Statistics:
     packet totals: send 98
     byte totals: send 20798
  PW: neighbor 1.1.1.1, PW ID 1, state is down (local ready)
   PW class not set, XC ID 0x5000001
    Encapsulation MPLS, protocol LDP
    PW type Ethernet, control word enabled, interworking none
    PW backup disable delay 0 sec
    Sequencing not set
       MPLS
                   Local
                                                   Remote
      Label
                  30005
                                                  unknown
     Group ID 0x5000300
                                                 0 \times 0
     Interface GigabitEthernet0/4/0/1
                                                 unknown
                 1500
                                                 unknown
     Control word enabled
                                                 unknown
     PW type Ethernet
                                                 unknown
     VCCV CV type 0x2
                                                  0 \times 0
                                                  (none)
                   (LSP ping verification)
     VCCV CC type 0x3
                                                  0x0
                                                  (none)
                   (control word)
                  (router alert label)
    Create time: 20/11/2007 21:45:06 (00:53:31 ago)
    Last time status changed: 20/11/2007 22:38:14 (00:00:23 ago)
    Statistics:
     packet totals: receive 0
```

```
byte totals: receive 0
Backup PW:
PW: neighbor 2.2.2.2, PW ID 2, state is up (established)
 Backup for neighbor 1.1.1.1 PW ID 1 (active)
 PW class not set, XC ID 0x0
 Encapsulation MPLS, protocol LDP
 PW type Ethernet, control word enabled, interworking none
 PW backup disable delay 0 sec
  Sequencing not set
     MPLS
   Label
             30006
                                              16003
   Group ID unassigned
                                              0x5000400
   Interface unknown
                                              GigabitEthernet0/4/0/2
               1500
   MTU
                                              1500
   Control word enabled
                                              enabled
   PW type Ethernet
                                              Ethernet
   VCCV CV type 0x2
                (LSP ping verification)
                                              (LSP ping verification)
   VCCV CC type 0x3
                                             0x3
                (control word)
                                              (control word)
                (router alert label)
                                             (router alert label)
  Backup PW for neighbor 1.1.1.1 PW ID 1
 Create time: 20/11/2007 21:45:44 (00:52:54 ago)
 Last time status changed: 20/11/2007 21:45:48 (00:52:49 ago)
  Statistics:
   packet totals: receive 0
   byte totals: receive 0
```

Table 93 describes the significant fields shown in the display.

### Table 93 show I2vpn xconnect Field Descriptions

| Field          | Description                                                                                                    |
|----------------|----------------------------------------------------------------------------------------------------|
| XConnect Group | Displays a list of all configured cross-connect groups.                                                         |
| Group          | Displays the cross-connect group number.                                                                        |
| Name           | Displays the cross-connect group name.                                                                          |
| Description    | Displays the cross-connect group description. If no description is configured, the interface type is displayed. |
| ST             | State of the cross-connect group: up (UP) or down (DN).                                                         |

| Command        | Description                      |
|----------------|----------------------------------|
| xconnect group | Configures cross-connect groups. |

# timeout setup (L2TP)

To configure timeout definitions for L2TP session setup, use the **timeout setup** command in L2TP class configuration mode. To return to the default behavior, use the **no** form of this command.

timeout setup {seconds}

no timeout setup {seconds}

#### **Syntax Description**

| seconds | Time, in seconds, to setup a control channel. Range is 60 to 6000 seconds. |
|---------|----------------------------------------------------------------------------|
|         | Default is 300 seconds.                                                    |

Defaults

seconds: 300

#### **Command Modes**

L2TP class configuration

### **Command History**

| Release       | Modification                                                     |
|---------------|------------------------------------------------------------------|
| Release 3.7.0 | This command was introduced on the Cisco XR 12000 Series Router. |

# **Usage Guidelines**

To use this command, you must be in a user group associated with a task group that includes the proper task IDs. For detailed information about user groups and task IDs, see the *Configuring AAA Services on Cisco IOS XR Software* module of the *Cisco IOS XR System Security Configuration Guide*.

# Task ID

| Task ID | Operations  |
|---------|-------------|
| 12vpn   | read, write |

### **Examples**

The following example shows how to configure a timeout value for L2TP session setup of 400 seconds:

RP/0/0/CPU0:router# configure
RP/0/0/CPU0:router(config)# 12tp-class cisco
RP/0/0/CPU0:router(config-12tp-class)# timeout setup 400

| Command               | Description                                                                                          |
|-----------------------|----------------------------------------------------------------------------------------------------|
| authentication (L2TP) | Enables L2TP authentication for a specified class name.                                              |
| digest (L2TP)         | Enables message digest validation.                                                                   |
| hello-interval (L2TP) | Configures the hello-interval value for L2TP.                                                        |
| hidden (L2TP)         | Enables hidden AVPs.                                                                                 |
| hostname (L2TP)       | Defines the name used in the L2TP hostname AVP.                                                      |
| 12tp-class            | Enters L2TP class configuration mode where you can define L2TP control plane configuration settings. |
| password (L2TP)       | Defines a password and password encryption type for control channel authentication.                  |
| receive-window (L2TP) | Configures the receive window size for the L2TP server.                                              |
| retransmit (L2TP)     | Configures retransmit retry and timeout values for the L2TP server.                                  |
| show 12tp session     | Displays information about L2TP sessions.                                                            |
| show l2tp tunnel      | Displays information about L2TP tunnels.                                                             |

# transport mode (L2VPN)

To configure L2VPN pseudowire class transport mode, use the **transport mode** command in L2VPN pseudowire class MPLS encapsulation mode. To return to the default behavior, use the **no** form of this command.

transport mode {ethernet | vlan}

no transport mode {ethernet | vlan}

## **Syntax Description**

| ethernet | Configures Ethernet port mode. |
|----------|--------------------------------|
| vlan     | Configures VLAN tagged mode    |

#### **Defaults**

No default behavior or values

#### **Command Modes**

L2VPN pseudowire class MPLS encapsulation

### **Command History**

| Release       | Modification                                                                     |  |
|---------------|----------------------------------------------------------------------------------|--|
| Release 3.5.0 | This command was introduced on the Cisco CRS-1 and Cisco XR 12000 Series Router. |  |
| Release 3.6.0 | No modification.                                                                 |  |
| Release 3.7.0 | No modification.                                                                 |  |

### **Usage Guidelines**

To use this command, you must be in a user group associated with a task group that includes the proper task IDs. For detailed information about user groups and task IDs, see the *Configuring AAA Services on Cisco IOS XR Software* module of the *Cisco IOS XR System Security Configuration Guide*.

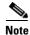

All L2VPN configurations can be deleted using the **no l2vpn** command.

## Task ID

| Task ID | Operations  |
|---------|-------------|
| 12vpn   | read, write |

#### **Examples**

The following example shows how to configure Ethernet transport mode:

RP/0/RP0/CPU0:router# configure
RP/0/RP0/CPU0:router(config)# 12vpn
RP/0/RP0/CPU0:router(config-12vpn)# pw-class kanata01
RP/0/RP0/CPU0:router(config-12vpn-pw)# encapsulation mpls
RP/0/RP0/CPU0:router(config-12vpn-encap-mpls)# transport-mode ethernet

| Command          | Description                                                            |
|------------------|------------------------------------------------------------------------|
| pw-class (L2VPN) | Enters pseudowire class submode to define a pseudowire class template. |

# tunnel-template

To enter tunnel-template configuration submode, use the **tunnel-template** command in global configuration mode.

tunnel-template template name

no tunnel-template template name

### **Syntax Description**

| template name        | Configures a nai | me for the tunnel ten | iplate. |
|----------------------|------------------|-----------------------|---------|
| <i>tempiate name</i> | Configures a nai | me for the tunnel ten | іріа    |

Defaults

No default behavior or values

**Command Modes** 

Global configuration

## **Command History**

| Release       | Modification                                                                     |  |
|---------------|----------------------------------------------------------------------------------|--|
| Release 3.5.0 | This command was introduced on the Cisco CRS-1 and Cisco XR 12000 Series Router. |  |
| Release 3.6.0 | No modification.                                                                 |  |
| Release 3.7.0 | No modification.                                                                 |  |

## **Usage Guidelines**

To use this command, you must be in a user group associated with a task group that includes the proper task IDs. For detailed information about user groups and task IDs, see the *Configuring AAA Services on Cisco IOS XR Software* module of the *Cisco IOS XR System Security Configuration Guide*.

#### Task ID

| Task ID | Operations  |
|---------|-------------|
| tunnel  | read, write |

#### **Examples**

The following example shows how to enter tunnel-template configuration submode:

RP/0/RP0/CPU0:router# configure

 $\label{eq:rpnorm} \texttt{RP/0/RP0/CPU0:} router(\texttt{config}) \, \# \, \, \textbf{tunnel-template template\_01}$ 

| Command        | Description                      |
|----------------|----------------------------------|
| xconnect group | Configures cross-connect groups. |

# xconnect group

To configure cross-connect groups, use the **xconnect group** command in L2VPN configuration mode. To return to the default behavior, use the **no** form of this command.

xconnect group group-name

no xconnect group group-name

### **Syntax Description**

| group-name | Configures a cross-connect group name using a free-format 32-character |
|------------|------------------------------------------------------------------------|
|            | string.                                                                |

#### Defaults

No default behavior or values

#### **Command Modes**

L2VPN configuration

### **Command History**

| Release       | Modification                                                                     |
|---------------|----------------------------------------------------------------------------------|
| Release 3.4.0 | This command was introduced on the Cisco CRS-1 and Cisco XR 12000 Series Router. |
| Release 3.5.0 | No modification.                                                                 |
| Release 3.6.0 | No modification.                                                                 |
| Release 3.7.0 | No modification.                                                                 |

### **Usage Guidelines**

To use this command, you must be in a user group associated with a task group that includes the proper task IDs. For detailed information about user groups and task IDs, see the *Configuring AAA Services on Cisco IOS XR Software* module of the *Cisco IOS XR System Security Configuration Guide*.

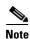

You can configure up to a maximum of 16K cross-connects per box.

## Task ID

| Task ID | Operations  |
|---------|-------------|
| 12vpn   | read, write |

### **Examples**

The following example shows how to group all cross -connects for customer\_atlantic:

RP/0/RP0/CPU0:router# configure
RP/0/RP0/CPU0:router(config)# 12vpn

RP/0/RP0/CPU0:router(config-12vpn)# xconnect group customer\_atlantic

xconnect group

| Command             | Description                                                    |
|---------------------|----------------------------------------------------------------|
| show 12vpn xconnect | Displays detailed information about configured cross-connects. |